Ciudad Obregón, Sonora, a 21 de Mayo de 2014.

Instituto Tecnológico de Sonora Presente.

El que suscribe **ADRIAN YEPIS TERAN**, por medio del presente manifiesto bajo protesta de decir verdad, que soy autor y titular de los derechos de propiedad intelectual tanto morales como patrimoniales, sobre la obra titulada: "ESTUDIO DE AGRIMENSURA A LA PARCELA NO.4 DEL EJIDO LA TINAJERA DEL MUNICIPIO DE CAJEME, SONORA". en lo sucesivo "LA OBRA", misma que constituye el trabajo de tesis que desarrolle para obtener el grado de Ingeniero Civil en ésta casa de estudios, y en tal carácter autorizo al Instituto Tecnológico de Sonora, en adelante "EL INSTITUTO", para que efectúe la divulgación, publicación, comunicación pública, distribución y reproducción, así como la digitalización de la misma, con fines académicos o propios del objeto del Instituto, es decir, sin fines de lucro, por lo que la presente autorización la extiendo de forma gratuita.

Para efectos de lo anterior, EL INSTITUTO deberá reconocer en todo momento mi autoría y otorgarme el crédito correspondiente en todas las actividades mencionadas anteriormente de LA OBRA.

De igual forma, libero de toda responsabilidad a EL INSTITUTO por cualquier demanda o reclamación que se llegase a formular por cualquier persona, física o moral, que se considere con derechos sobre los resultados derivados de la presente autorización, o por cualquier violación a los derechos de autor y propiedad intelectual que cometa el suscrito frente a terceros con motivo de la presente autorización y del contenido mismo de la obra.

**PIS TERAN** (Nombre y firma del autor)

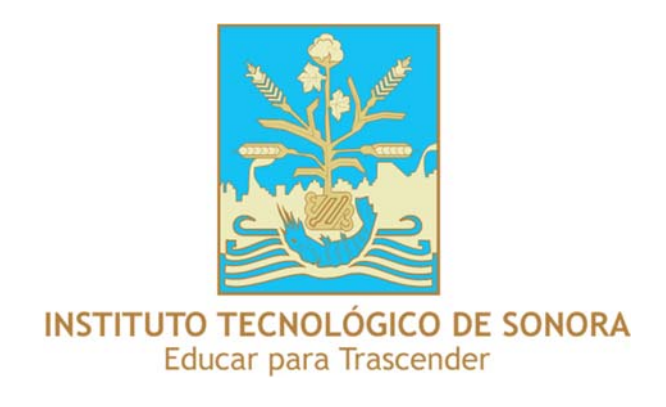

# **"ESTUDIO DE AGRIMENSURA A LA PARCELA NO. 4 DEL EJIDO LA TINAJERA DEL MUNICIPIO DE CAJEME, SONORA"**

# **TESIS**

# QUE PARA OBTENER EL TÍTULO DE

# **INGENIERO CIVIL**

PRESENTA:

# **ADRIÁN YÉPIS TERÁN**

 **Mayo de 2014 Cd. Obregón, Sonora.** 

## *Dedicatorias*

*A mis padres Luz Adela Teran y Trinidad Yepis por apoyarme y darme la oportunidad de estudiar, por la motivación y consejos que me brindaron y por estar siempre a mi lado. A ti mamá porque sé que tu sueño es ver a tus hijos logrando terminar sus estudios, el primero ya lo logró.* 

*Los amo, Dios los Bendiga siempre.* 

## *Agradecimientos*

*Le agradezco a Dios por la vida que me da, por llegar a mí y guiar mis pasos, con Dios todo es posible. Gracias Señor porque puedo decir, con toda seguridad, hasta aquí me has ayudado.* 

*Agradezco a mis padres Trinidad Yepis y Luz Adela Teran por su esfuerzo y dedicación para que yo terminara mi carrera, por apoyarme y ser mi guía. Gracias mamá por tus consejos, motivaciones, cariños y por tu mano dura cuando lo necesitaba, me sirvió y me seguirá sirviendo de mucho.* 

*A mis hermanos Iván y Mario porque aunque a veces son unos alguates, sé que siempre podré contar con ustedes, así como ustedes siempre podrán contar conmigo, los quiero hermanitos aunque ya casi están más altos que yo, pero siempre serán mis hermanitos.* 

*A mis Pastores Adriel Deras y Lupita Arias por sus oraciones y consejos, por apoyarme siempre, les agradezco mucho son unos Padres para mí.* 

*A mis tíos Alonso Lapizco y Trinidad Yepiz porque la puerta de su hogar siempre estuvo abierta para mí, y a su hija, mi prima Jessy Lapizco, por apoyarme siempre.* 

*A mis celostinas primas Martita y Anabel, por sus consejos y sus buenos deseos, las dos son la No. 1.* 

*Al Mtro. Arturo Cervantes por el interés y la dedicación en revisar este proyecto, por sus consejos y conocimientos aportados para lograr finalizarlo.* 

*A mi maestra de seminario, Mtra. Gloria Bojórquez por el esfuerzo y la dedicación invertido en la revisión de mi trabajo, gracias maestra.* 

*A los maestros José Dolores Beltrán y Jackeline Carrillo por su disposición y dedicación en revisar este proyecto.* 

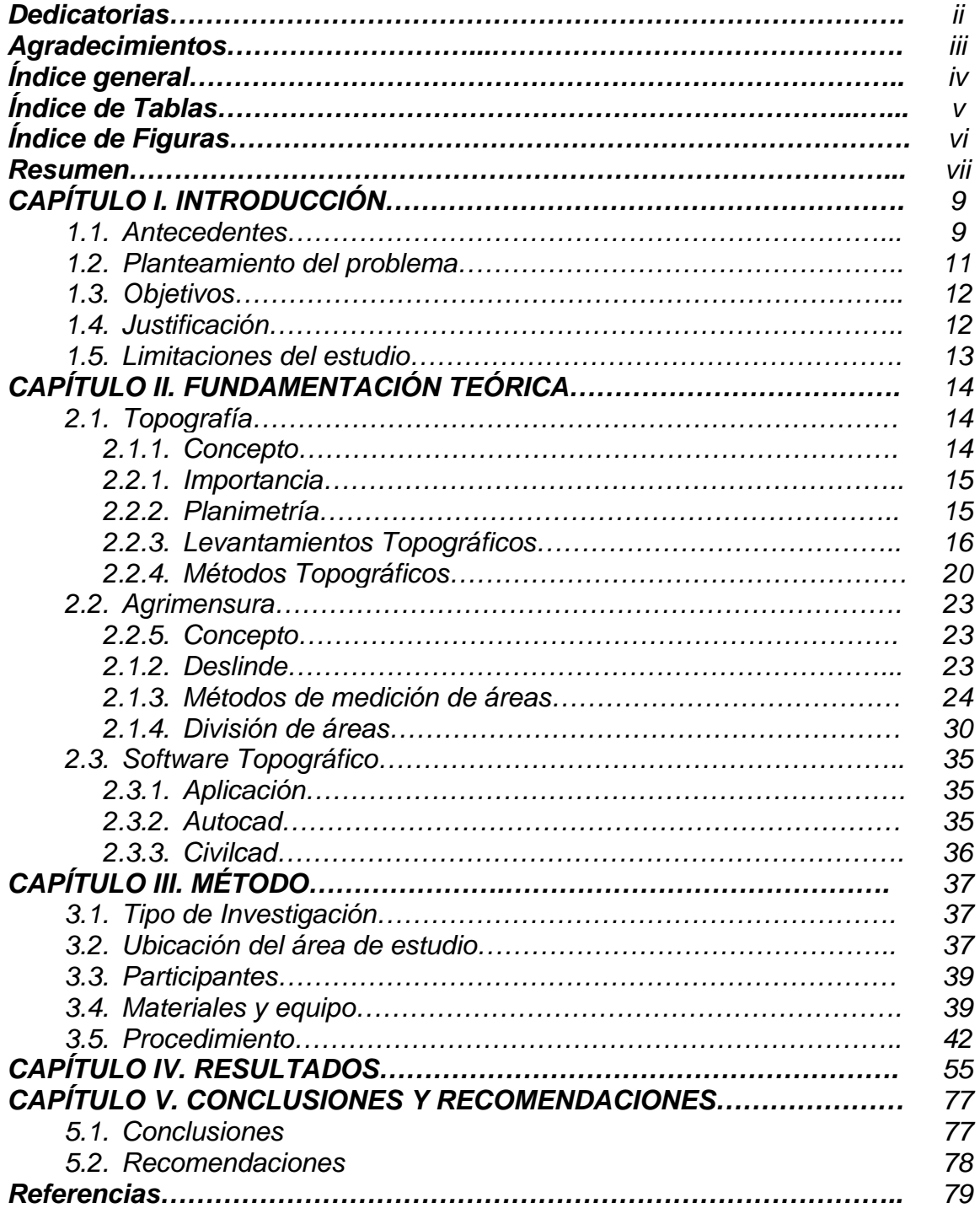

# Índice general

## Índice de Tablas

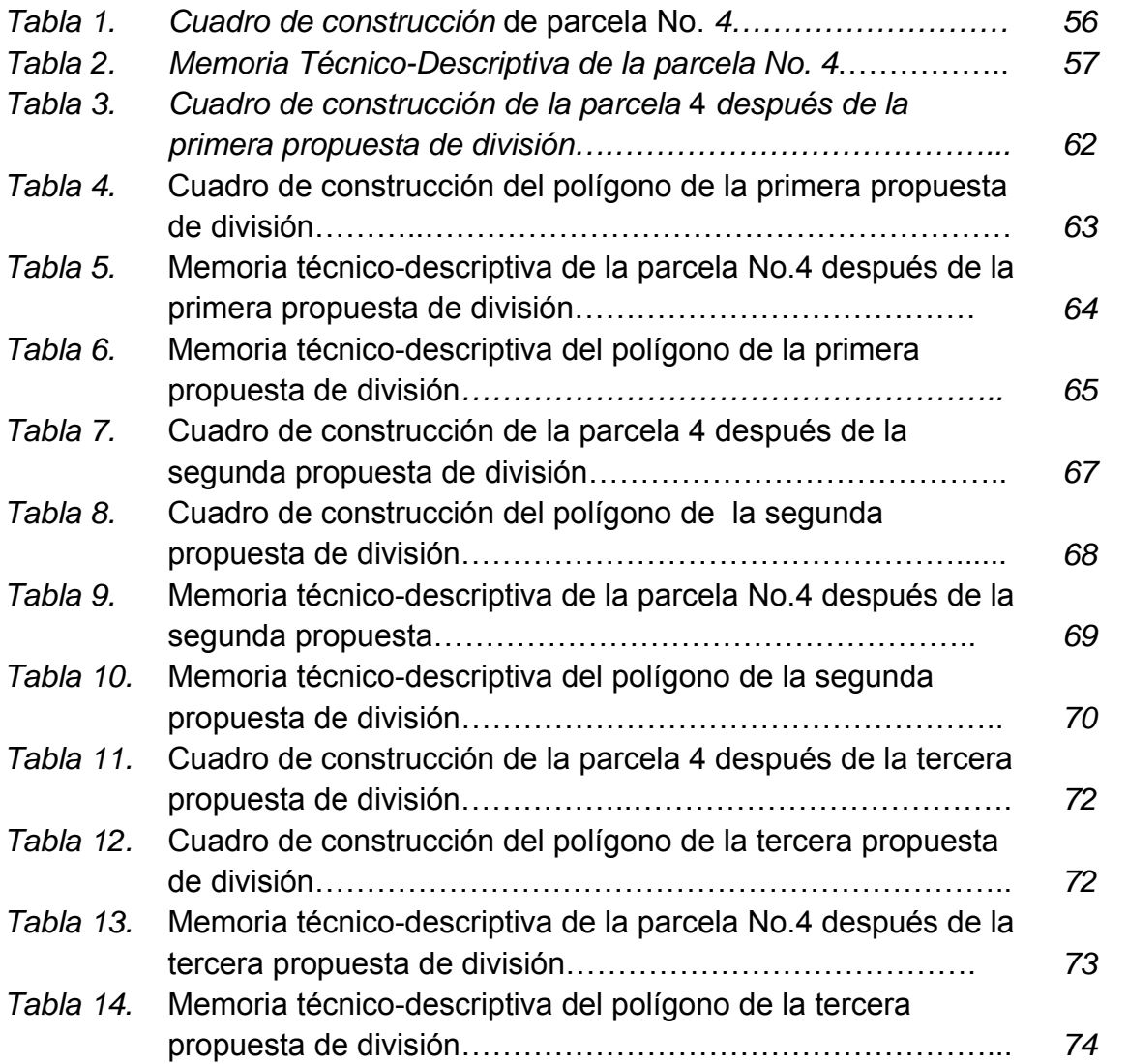

# Índice de Figuras

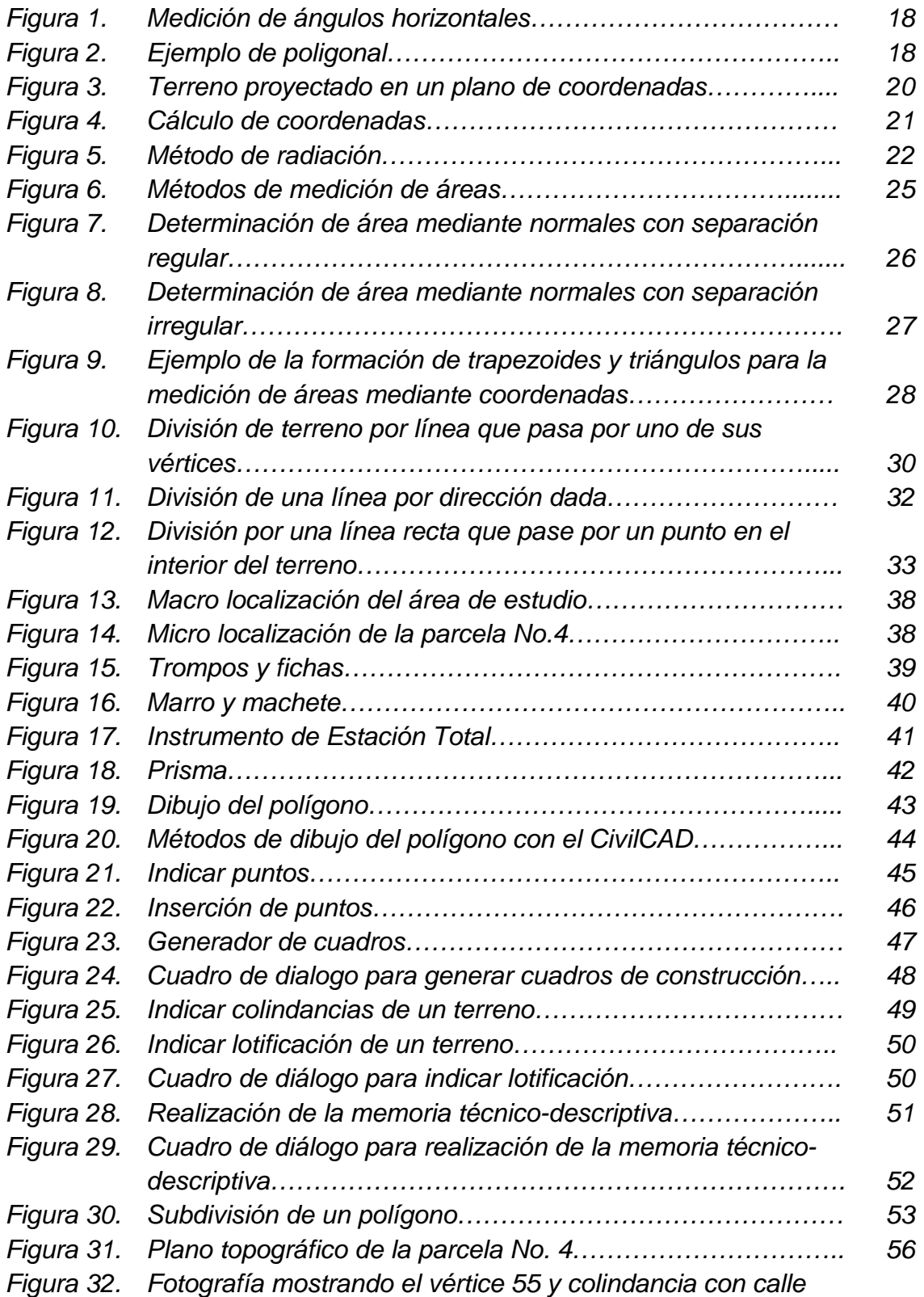

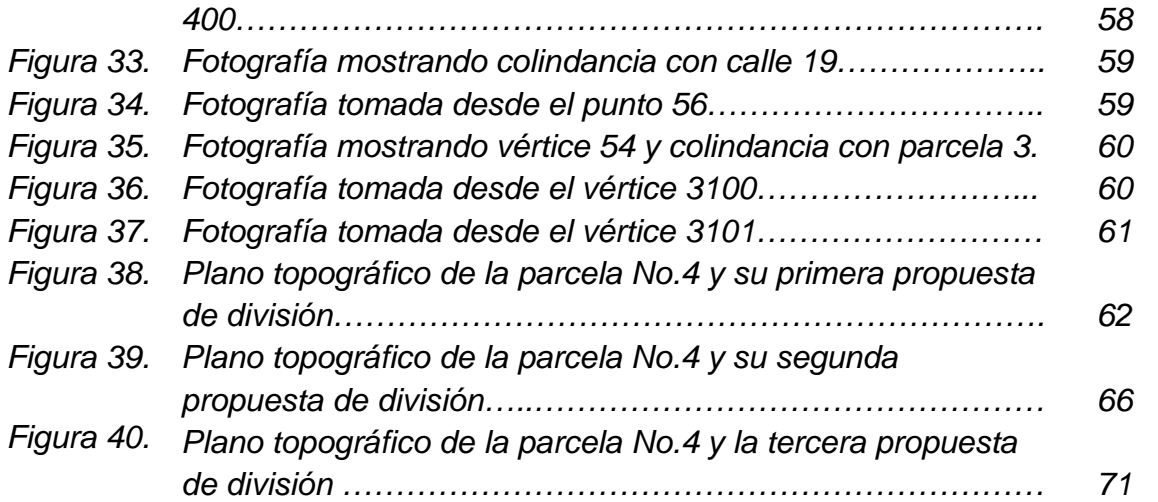

#### **Resumen**

El presente trabajo consistió en presentar tres propuestas para la división de tres hectáreas, para su venta, de la parcela No. 4 correspondiente al ejido La Tinajera, Municipio de Cajeme, Sonora, localizada por la calle 400 esquina con calle 19, San Ignacio Rio Muerto, Sonora. Éstas propuestas se llevaron a cabo con base en estudios realizados por los autores Pérez y Hernández (1999), en los que se plasma que existen una infinidad de formas de subdividir un terreno pero las más comunes presentadas en campo son: A partir de una línea divisoria que pase por un punto en el lindero del terreno cuyas coordenadas se conocen, respecto a una línea divisoria paralela a un lindero del terreno y de acuerdo a una línea divisoria que pase por un punto de interés dentro del terreno. Para la división de la parcela fue necesario primeramente hacer el levantamiento topográfico del terreno, éste se obtuvo con la utilización de la Estación Total, una vez localizadas las coordenadas de los puntos se introdujeron al software CivilCAD para proporcionar el área del polígono a dividir. Al obtener el polígono del terreno se realizaron las propuestas de división y aplicando un hibrido entre ellas se llevó a cabo una cuarta de acuerdo a especificaciones proporcionadas por el propietario de las tres hectáreas divididas. Ésta se llevó a cabo tomando como base una línea divisoria paralela al lindero 54-55, pero respetando una distancia de 400 mts a partir del punto 55, obteniendo un polígono de tres hectáreas con un perímetro de 953.813 mts, colindando hacia el norte con la calle 400, hacia el este con la calle 19 y hacia el oeste y sur con el resto de la parcela No 4.

# **CAPÍTULO I. INTRODUCCIÓN**

### **1.1 Antecedentes**

Los primeros levantamientos catastrales se realizaron, aproximadamente en el año 1400 A.C, en Egipto esto para determinar los límites de los terrenos para la recaudación de impuestos, siendo esto unas de las principales áreas de la topografía hasta la fecha. Desde esos tiempos y a través de los años hasta el presente, se han utilizado objetos naturales, como son: arboles, ríos, afloramientos rocosos, etc., y objetos artificiales, como son: cercas, postes de madera, mojoneras de metal, etc., para localizar los linderos de los terrenos. Debido a que con el tiempo la tierra ha aumentado su valor y sus propietarios se disputan los derechos de propiedad, es necesario obtener levantamientos más exactos, señales permanentes y registros o autorizaciones por escrito (Wolf & Ghilani, 2009).

Anteriormente las divisiones y nivelaciones de terrenos se efectuaban con tránsitos, niveles, cintas y brújulas, siendo necesario realizar diferentes trabajos como son: medir distancias con cintas, obtener las orientaciones de las líneas (rumbos o azimut) con el tránsito o la brújula, así como tomar niveles del terreno en base a un banco de nivel, el cual es una elevación establecida que sirve de referencia. Con la utilización de la Estación Total, la obtención de los resultados descritos anteriormente, para la división y nivelación de terrenos es más sencilla y eficaz, ya que éste equipo, apoyado con un prisma, arroja dichos resultados sin necesidad de utilizar cintas, brújulas, niveles o tránsitos, proporcionando una eficiencia y una precisión mayor. Con los datos que arroja la Estación Total se introducen en un software topográfico llamado Civilcad, que procesa los datos y arroja los resultados en un lapso de tiempo menor, que procesando los datos manualmente sería necesario una cantidad de tiempo mayor.

A pesar de la importancia que tiene éste tema, no se logra aportar una metodología general y sistematizada que indique todos los casos posibles que se pueden presentar en la división de terrenos, sino que solo hace referencia a situaciones particulares las cuales encuentran solución con el empleo de la trigonometría, ya que se parte del conocimiento de longitud y orientación de las líneas (azimut o rumbo) que delimitan el terreno, esto hace que se dificulte la generalización de las formas de tomar y resolver los casos expuestos.

Está claro que es posible que se presenten infinidad de casos para la división de terrenos, los cuales dependerán de las dimensiones del terreno, su forma y el propósito de la división, y esto haría imposible referirse a todos ellos; sin embargo, en el presente estudio se consideraran tres casos, en los cuales están involucradas las situaciones más comunes que se podrían presentar al momento de realizar la división de terrenos.

Pérez y Hernández (1999) se basaron en la trigonometría para diseñar la metodología para la localización de puntos geográficos de un terreno y la

metodología para la división de terreno. En esta última se consideraron diferentes criterios, siendo los más comunes que se podrían presentar en campo: la división por una línea que pase por un punto del lindero del terreno cuyas coordenadas se conocen, la división por una línea de dirección dada y la división por una línea recta que pase por un punto del interior del terreno. Con lo anterior, se puede decir que las metodologías son eficaces para realizar trabajos generales relacionados con la agrimensura.

### **1.2 Planteamiento del problema**

Actualmente el desarrollo de la tecnología ha abierto nuevas áreas de investigación en el campo de la topografía, las cuales podrían dar respuesta a problemas que inicialmente no fueron considerados. Ejemplo de estas investigaciones son las nuevas generaciones de instrumentos de medición, siendo uno de ellos la Estación Total, que realizan un trabajo de campo con mayor eficiencia y precisión, así mismo en los trabajos de gabinetes se cuenta con herramientas de software de diseño asistido por computadora (CAD). Los últimos software desarrollados en el campo de la topografía son CivilCAD, TopoCal, Cartomap, GeoOps, Sierra Soft, AutoCAD CIVIL 3D, etc. que permiten el cálculo y la edición de planos topográficos aumentando la eficiencia y precisión de resultados.

Desde tiempos antiguos hasta la actualidad, dentro de la topografía, las investigaciones referentes a levantamientos catastrales o división de terrenos han sido un área muy importante al momento de delimitar áreas, ya que para realizar la división de un terreno se pueden presentar una infinidad de situaciones, influyendo distintos factores como son la dimensión del terreno, su forma y el objetivo de la división. Al momento de realizar dichos trabajos topográficos, las empresas desconocen los beneficios que pueden brindar dichos avances tecnológicos, en cuanto a las propuestas de solución, tiempo y precisión en la división parcelaria.

La problemática presentada es que el polígono en cuestión no se tiene definido las direcciones de la división del terreno y se quiere conocer cuál sería la división más óptima, influyendo en la división su forma irregular y el desconocimiento de su área total. Para la división del terreno se consideraran los 3 casos, siendo estos las situaciones que se presentan con mayor frecuencia en el campo.

### **1.3 Objetivos**

## **Objetivo general**

Elaborar un estudio de agrimensura para la división de un polígono irregular ubicado en el ejido La Tinajera del municipio de Cajeme mediante el software Civilcad, para beneficiar a los involucrados en el proyecto teniendo claro el área y ubicación de la parcela en cuestión.

### **Objetivos específicos**

- Localizar puntos geográficos de la parcela No. 4 del ejido la Tinajera
- Realizar el levantamiento topográfico del terreno.
- Elaborar la memoria técnico-descriptiva de los lotes resultantes de la división.

### **1.4 Justificación**

El software CivilCAD es un software basado en la plataforma AutoCAD, con una amplia aplicación en trabajos topográficos, dicho software es la plataforma de diseño más empleada en nuestro país debido a su costo accesible y sencillez de su aprendizaje y manejo. Es por ello que este software se propone para la solución a la problemática presentada acerca de la división de la parcela No. 4 de ejido La Tinajera.

Se considera que el impacto del presente proyecto se concreta en las siguientes

acciones:

- Lotificación de una parcela (Has.),
- Memoria Técnico-Descriptiva de cada uno de los lotes
- Certidumbre para poder hacer uso del terreno.

Esperando que con el trabajo elaborado y ya teniendo claro el área y ubicación de cada uno de los terrenos hagan uso de la parcela como mejor les convenga, beneficiando tanto a los propietarios de la parcela como a empresas o personas que se vean en la necesidad de realizar trabajos similares al aquí presentado

### **1.5 Limitaciones del estudio**

La flora del lugar influirá en el trabajo de campo ya que el terreno a dividir cuenta con flora muy densa, como son mezquites, pastizales y otra variedad de árboles, así mismo, el tiempo y el clima podrían limitar este estudio ya que es un lugar que se encuentra retirado de la ciudad y es posible que se presente un mal clima, lo cual retrasaría el tiempo del levantamiento topográfico.

# **CAPÍTULO II. FUNDAMENTACIÓN TÉORICA**

### **2.1. Topografía**

#### **2.1.1. Concepto**

Montes de Oca (1996) define a la topografía como una ciencia que se encarga de estudiar los procedimientos para el posicionamiento de puntos en la superficie terrestre, basada en los 3 elementos del espacio los cuales son: a) una distancia, b) una distancia y una elevación y c) una dirección y una elevación.

En un sentido más general la topografía, es una disciplina encargada de estudiar los métodos de medición y recopilación de datos acerca de información física de la tierra, procesar esos datos y difundir los resultados y conclusiones obtenidas (Wolf y Ghilani, 2009; Brinker y Wolf, 1982)**.**

Considerando los conceptos se puede decir que la topografía es una ciencia que se encarga de estudiar los métodos para la recopilación y procesamiento de datos, en los cuales muestren las características físicas de un terreno, como son: posicionamiento de puntos geográficos, medición de superficies, elevaciones del terreno, así como proporcionar conclusiones acerca de las condiciones en las que se encuentra el terreno.

### **2.1.2. Importancia**

La importancia de la topografía ha ido aumentando desde tiempos antiguos, primeramente, la topografía se aplicaba para medir y marcar los límites de derecho de propiedad, conforme el paso de los años ha sido más importante su estudio y aplicación debido al aumento de la demanda de distintos mapas, así como la importancia de tener líneas y niveles más precisos para ser utilizados como guía para las distintas obras de construcción.

Se ha incrementado la importancia de medir y observar el medio ambiente, esto debido al aumento de población, y por ende ha aumentado el valor de las propiedades, los recursos naturales se han ido acabando poco a poco y las actividades del hombre han aumentado la contaminación. Existe mucha tecnología aplicada a la topografía, se puede medir y monitorear la tierra y sus recursos naturales desde puntos de vista global, esto al utilizar la tecnología terrestre, aéreas y por satélite, así como el avance en las computadoras que permiten un mejor y más rápido procesamiento de datos (Wolf y Ghilani, 2009).

### **2.1.3. Planimetría**

Para Montes de Oca (1996) la planimetría o control horizontal, es una rama de la topografía que se define como los procedimientos para posicionar puntos proyectados en un plano horizontal sin tomar en cuenta las elevaciones de dichos puntos.

### $\rightarrow$  Medidas Planimetrías

Las medidas planimetrías se realizan directa e indirectamente. Las medidas directas se realizan con cinta métrica posicionándola de distintas maneras de acuerdo a la topografía del terreno a medir, para un terreno horizontal se posiciona la cinta paralela al terreno y en el aire midiendo en tramos señalados por trompos, fichas o marcas. Para medir terrenos inclinados se posiciona la cinta paralelo al terreno, midiéndose también la pendiente, y para terrenos irregulares siempre se posiciona la cinta de manera horizontal midiendo en tramos haciendo uso de balizas o plomadas para alinear la cinta a los puntos de los tramos.

→ Direcciones de líneas y ángulos horizontales

Las direcciones de las líneas son definidas por el rumbo o por el azimut de la línea. El rumbo es el ángulo que forma la línea con el Norte o Sur contando de 0 a 90º desde el Norte o Sur hacia el Este u Oeste. El azimut es el ángulo que forma una línea, el cual se mide de 0 a 360º a partir del Norte en el sentido del movimiento de las manecillas del reloj (Montes de Oca, 1996).

### **2.1.4. Levantamientos Topográficos**

Los levantamientos topográficos son trabajos realizados con la utilización de diferentes equipos que determinan las características del terreno, ya sea accidentes naturales o artificiales, así como sus elevaciones para la elaboración de planos y mapas (Wolf y Ghilani, 2009).

En la topografía, los levantamientos se realizan aplicando diferentes métodos, como son: mediciones lineales a pasos, lecturas con odómetro, telémetros ópticos, por taquimetría (estadía), por barra subtensa, con cinta, con instrumentos para la medición electrónica de distancias (MED), sistemas de satélites, etc. De estos sistemas los más empleados actualmente son los instrumentos para la medición

electrónica de distancias junto con los sistemas de satélite, siendo el Sistema de Posicionamiento Global (GPS) el más empleado de los sistemas de satélites.

La utilización de instrumentos para la medición electrónica de distancias ha sido un avance muy importante para la topografía. Estos instrumentos determinan las distancias mediante la medición indirecta del tiempo que tarda la energía electromagnética con velocidad conocida en viajar de un extremo a otro de la línea y regresar.

 En la actualidad, los instrumentos de medición electrónica son conformados por instrumentos de estación total, estos son conformados por un instrumento de MED, un teodolito y una computadora en un solo equipo, el cual tiene la capacidad de medir distancias y ángulos automática y simultáneamente, y transmitir los resultados a una computadora.

Medición de ángulos con el instrumento de la estación total

Los ángulos horizontales son medidos en el plano horizontal. Al instalar la estación total y nivelarla el círculo horizontal está en un plano horizontal por lo que es posible realizar la medición de ángulos horizontales.

En la Figura 1 se muestra un ejemplo de la medición de ángulos horizontales con la estación total. Para medir el ángulo JIK, en primer lugar se instala la estación total en la estación I y se nivela, después se libera los movimientos vertical y horizontal haciendo girar el anteojo en la dirección aproximada de J, para realizar una lectura hacia atrás, y se fijan ambos movimientos. Con los tornillos tangenciales horizontal y vertical se fija el hilo vertical de la retícula exactamente en el objetivo, el punto J, y después se ingresa en la caratula un valor inicial de 0º00'00''. Una vez ingresado el valor inicial, se libera el movimiento horizontal y el anteojo se hace girar en el sentido de las manecillas del reloj aproximadamente al punto K para tomar una lectura hacia adelante, se fijan los movimientos horizontal y vertical, después se fija el hilo vertical de la retícula exactamente sobre el punto K usando el tornillo horizontal. Al finalizar la lectura hacia adelante, el valor del ángulo aparecerá automáticamente en la carátula (Wolf y Ghilani, 2009).

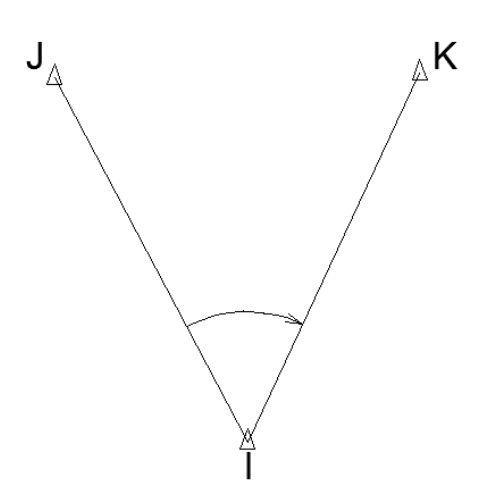

Figura 1. *Medición de ángulos horizontales*  Fuente: Wolf y Ghilani (2009)

Levantamientos de polígonos utilizando instrumentos de estación total.

Para explicar el procedimiento de levantamiento de una poligonal con un instrumento de estación total se toma como base el polígono de la Figura 2.

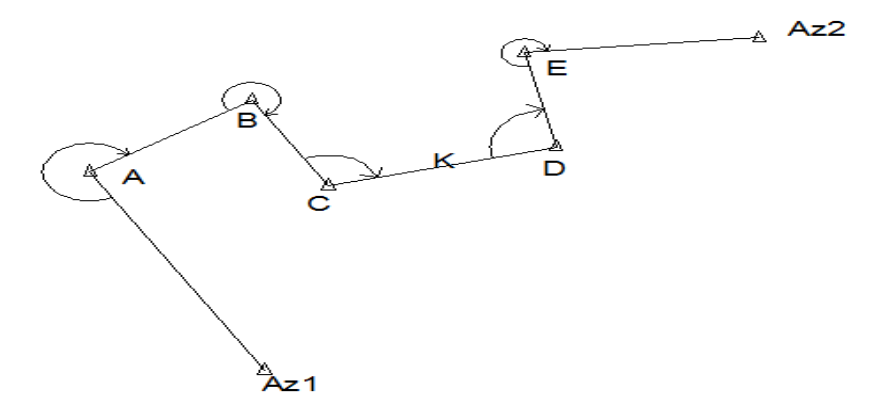

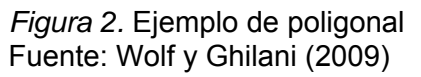

Con la estación total instalada y nivelada en el punto A se toma una lectura inversa sobre el punto Az<sub>1</sub> y se inicializa el azimut de la línea  $A - Az_1$ 

introduciéndolo en el equipo mediante el teclado del aparato, así mismo, se introduce también las coordenadas y elevación del punto A. Después se toma la lectura hacia delante del punto B, apareciendo en la pantalla el acimut de la línea AB, el cual es almacenado en la memoria del equipo mediante órdenes del teclado. Luego se mide la distancia inclinada AB y el microprocesador de la estación total reduce dicha distancias a sus componentes horizontal y vertical. Calculando la desviación y latitud de las componentes y sumándolas a las coordenadas del punto A se obtienen las coordenadas del punto B.

El procedimiento descrito anteriormente se repite para el punto B, solo que el azimut inverso de BA, así como las coordenadas del punto B no se introducen, sólo se llaman desde la memoria del equipo ya que fueron almacenadas anteriormente. Después de instalado el equipo en el punto B, el acimut BC y las coordenadas del punto C se determinan y son almacenadas en la memoria del equipo.

Este procedimiento se repite hasta encontrar un punto con coordenadas conocidas, siendo en este ejemplo el punto E en la Figura 2. Aquí se introducen las coordenadas conocidas del punto E en la computadora para compararse con las mediciones efectuadas en el polígono. La diferencia o error de cierre se calcula y si el resultado está dentro de los límites permisibles, se distribuye por el microprocesador para dar las coordenadas finales de las estaciones intermedias.

Los errores pueden minimizarse al usarse un recolector de datos con la estación total, en este procedimiento se verifican las coordenadas de cada punto con una lectura hacia atrás antes de seguir con la toma de lecturas de ángulos y distancias en el siguiente punto con la lectura hacia adelante. Tomando como ejemplo la Figura 2, una vez que se instala y se nivela el equipo en el punto B, se toma una lectura hacia atrás en A, si las coordenadas calculadas de A no son iguales que los valores anteriormente almacenados, será necesario verificar nuevamente la instalación, la nivelación y orientación del equipo, y se deberá resolver el problema antes de seguir con la toma de las mediciones de los siguientes puntos (Wolf y Ghilani, 2009).

### **2.1.5. Métodos Topográficos**

Cuando se habla de métodos topográficos se refiere a técnicas que se utilizan para la recopilación de distancias y ángulos, así como el procesamiento de estos datos, para realizar trabajos topográficos, tomando en cuenta tanto la planimetría como su altimetría (Chueca, Herráez, y Berné, 1996).

Los métodos planímetros, según Domínguez (2007), son los siguientes:

 $\rightarrow$  Coordenadas cartesianas

El método por coordenadas cartesianas consiste en proyectar los puntos del terreno A, B y C, véase la Figura 3, sobre un plano cartesiano X Y con origen O, calculando las magnitudes Oax y Oay; Obx y Oby; Ocx y Oxy; las cuales son las coordenadas de los puntos A, B y C respectivamente.

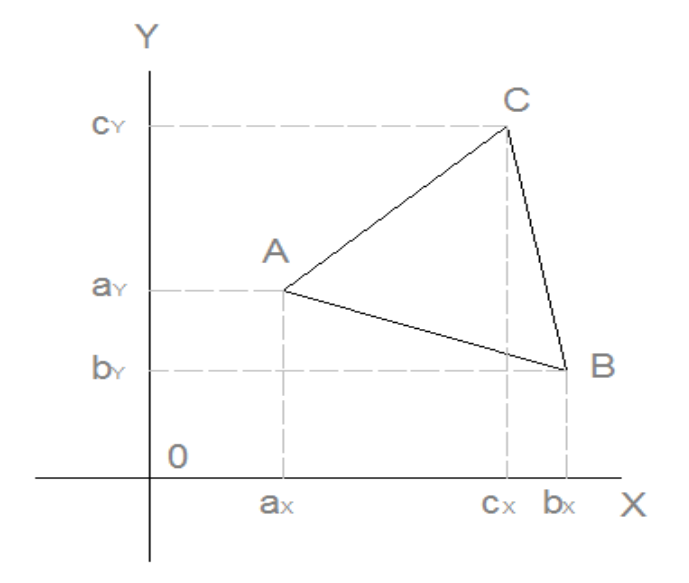

Figura 3. *Terreno proyectado en un plano de coordenadas* Fuente: Domínguez (2007)

Para la explicación del cálculo de coordenadas se basará en las rectas mostradas en la Figura 4:

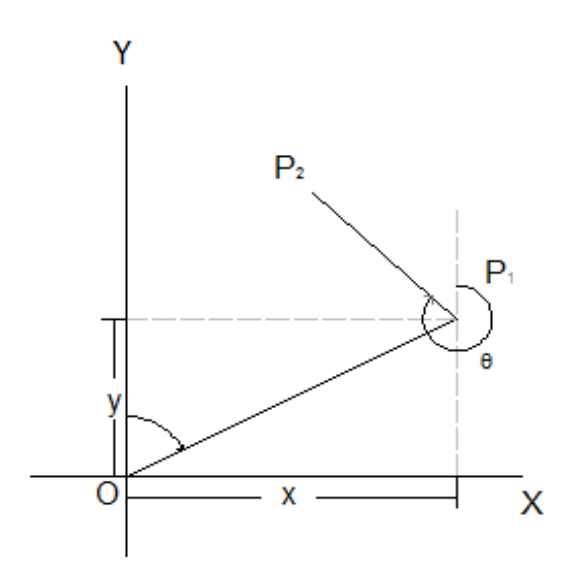

Figura 4. *Cálculo de coordenadas* Fuente: Domínguez (2007)

Para encontrar las coordenadas del punto  $P_1$  con respecto a O es necesario conocer la distancia de la recta  $OP_1$ , así como el azimut θ de dicha recta, también tomando en cuenta el sentido de los acimuts, encontrando las componentes "x" y "y" de las coordenadas con las siguientes fórmulas:

$$
x = D \text{ sen } \theta
$$
 y  $y = D \text{ cos}\theta$ 

Donde θ varía entre 0º y 360º, los signos de "x" y "y" están dados por el signo de seno y coseno, respectivamente, según el cuadrante en donde estén.

Inversamente, también es posible calcular la magnitud del acimut de una recta, así como su distancia, esto conociendo las coordenadas de los puntos de la recta.

Basado en la Figura 4, para encontrar el azimut de la recta  $P_1 P_2$  se utiliza las siguientes fórmulas:

$$
Tan \theta = \frac{x_2 - x_1}{y_2 - y_1}
$$

Y teniendo el azimut se calcula la distancia con la siguiente fórmula:

$$
D = \frac{x_2 - x_1}{\text{Sen }\theta} = \frac{y_2 - y_1}{\text{Cos }\theta}
$$

Donde  $(x_1,y_1)$ , y  $(x_2,y_2)$  son las coordenadas de P<sub>1</sub> y P<sub>2</sub> respectivamente.

 $\rightarrow$  Método de Radiación

Este método consiste en posicionar un taquímetro en un punto O central del polígono a medir, en este caso es el polígono ABCDE mostrado en la Figura 5, el taquímetro se orienta con la visual en dirección a la meridiana, y se determina los azimut y longitudes con el taquímetro.

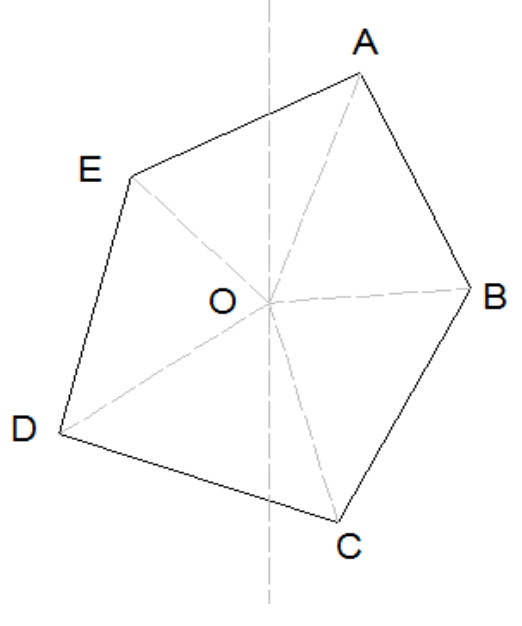

Figura 5*.* Método de radiación Fuente: Domínguez (2007)

Para el transporte de los puntos a un plano se puede utilizar el método de coordenadas repitiendo en el mismo orden las medidas tomadas en campo, utilizando una escala adecuada.

### **2.2. Agrimensura**

### **2.2.1. Concepto**

Es la técnica para establecer la delimitación de las propiedades, sus vértices, linderos colindancias y áreas de los predios (Brinker y Wolf, 1982).

Para Domínguez (1997), la agrimensura es una rama de la topografía con el objetivo de resolver problemas que se presentan en campo, en estudios relacionados a la superficie de terrenos. Algunos de esos problemas pueden resolverse en campo sin necesidad de la utilización de planos y de aparatos topográficos, sin embargo hay otros en el que es necesario la obtención de planos topográficos en los cuales se utiliza aparatos topográficos.

Según Montes de Oca (1996) la agrimensura es la ciencia que estudia la medición y división de superficies o áreas de terrenos.

### **2.2.2. Deslinde**

Cuando se habla de levantamientos catastrales o deslindes, según Wolf y Ghilani (2009) comprende tres categorías en los cuales se puede dividir: levantamientos originales que son para subdividir tierras públicas aun no levantadas, levantamientos para recuperar y señalar o marcar linderos que se trazaron con anterioridad y levantamientos de subdivisión para determinar nuevos predios dentro de tierras ya señaladas.

Los levantamientos de subdivisión consisten en crear nuevas parcelas pequeñas dentro de terrenos ya señalados, en las cuales solo se puede crear una o solo unas cuantas divisiones del terreno, en la que es necesario realizar la descripción de cada subdivisión pudiendo usar un sistema de acotamientos y linderos, mientras que en zonas para fraccionamientos se pueden hacer subdivisiones

descritas por un sistema de manzanas y lotes, realizando con ello la creación de muchos pequeños lotes simultáneos.

Al realizar este tipo de levantamientos generalmente se traza primero el polígono que comprende el terreno, tratando de abarcar todos los vértices que comprende el terreno, si no es posible se realizan mediciones auxiliares calculándose las coordenadas de los vértices, con las que sería posible calcular las longitudes y rumbos de los lados del polígono. Cada medición se debe realizar de acuerdo a las especificaciones y al valor del terreno.

Antes de realizar la poligonal del terreno, se necesita establecer una línea de referencia, además de un vértice donde se indique un conjunto de coordenadas, esto se puede hacer transfiriendo, tanto una línea como una coordenada a partir de una poligonal ajena pero cercana a la parcela a subdividir.

Después de que la poligonal del terreno se ha determinado y ajustado, de acuerdo a las especificaciones y el valor de la tierra, se procede a realizar el levantamiento de las subdivisiones de la parcela. Al crearse una nueva parcela, sus vértices se establecen de acuerdo a las especificaciones del propietario y de los requisitos legales, y su descripción se prepara, certifica y registra de acuerdo al levantamiento realizado.

#### **2.2.3. Métodos de medición de áreas.**

El área de un terreno es la superficie comprendida dentro del perímetro del terreno. Las unidades para medición de áreas son en kilómetros cuadrados (Km2), metros cuadrados (m2) o hectáreas (ha). Superficies grandes como son estados, países, cuencas hidrológicas, etc. se mide en kilómetros cuadrados, para terrenos más pequeños como tierras de cultivo, se expresa en hectáreas y para superficies pequeñas como son lotes urbanos se mide en metros cuadrados.

En la Figura 6 se muestran los distintos métodos, tanto de campo como de gabinete, para la medición de áreas.

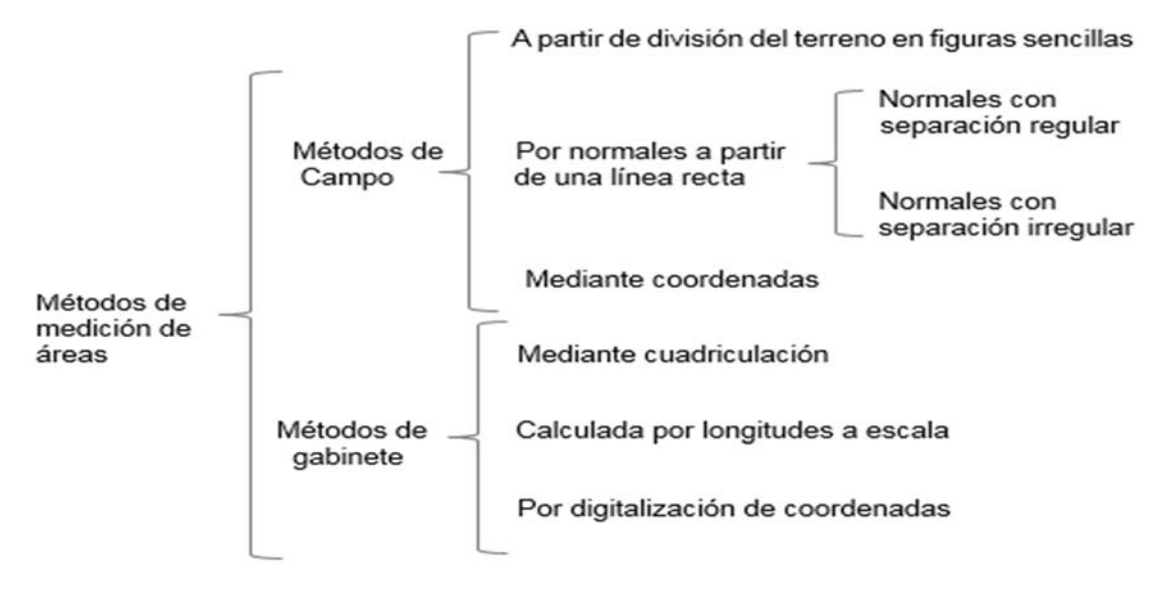

Figura 6. *Métodos de medición de áreas* Fuente: Elaboración propia obtenida de Wolf y Ghilani (2009)

A continuación se describen los métodos para la medición de áreas tanto los de campo como los de gabinete. Los métodos de campo se consideran que son los más precisos al momento de realizar la división de áreas, estos métodos son:

Medición de áreas a partir de la división del terreno en figuras sencillas:

Este consiste en dividir el terreno en figuras geométricas como triángulos, rectángulos o trapezoides. Los lados y anglos pueden ser medidos en campo para después calcularse el área de cada figura geométrica y la suma del área de las figuras será el área del terreno.

Para calcular el área de un triángulo con lados conocidos es:

$$
\text{area} = \sqrt{s(s-a)(s-b)(s-c)}
$$

Donde:

a, b y c son los lados del triángulo

$$
s=\frac{1}{2}(a+b+c)
$$

Otra fórmula es:

área = 
$$
\frac{1}{2}
$$
ab sen C

Donde C es el ángulo formado por la intersección del lado a y b.

Medición de áreas por normales a partir de una línea recta

En ocasiones los terrenos irregulares se pueden dividir en una serie de trapezoides trazando normales desde puntos a lo largo de una línea recta de referencia. La recta de referencia se marca con estaciones, las cuales dan las posiciones de donde se medirán las normales. Los espaciamientos entre las normales pueden ser regulares o irregulares dependiendo de las condiciones del terreno.

Normales con separación regular.

Para determinar el área basado en normales con separación regular se emplea la siguiente fórmula:

$$
\text{area} = b\left(\frac{h_o}{2} + h_1 + h_2 + \dots + h_n\right)
$$

Donde b es la longitud regular entre cada normal y  $h_0, h_1, \ldots, h_n$  son las distancias de las normales. En la Figura 7 se muestra un ejemplo de un terreno dividido para medir su área por normales con separación regular (Brinker y Wolf, 1982).

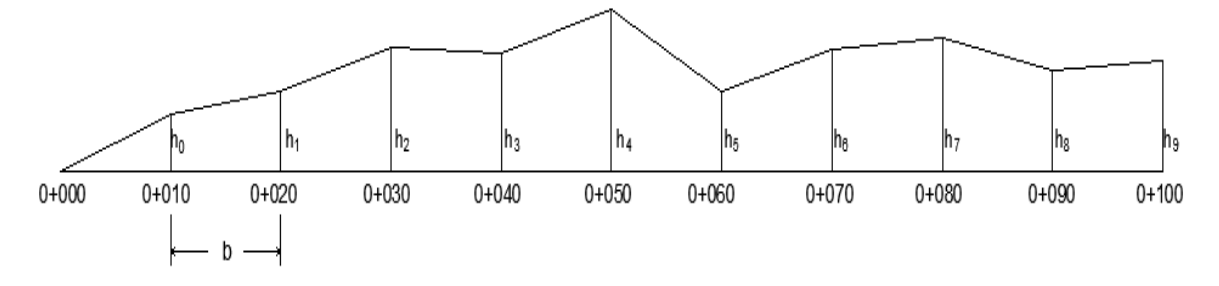

Figura 7*. Determinación de área mediante normales con separación regular*. Fuente: Wolf y Ghilani (2009).

Normales con separación irregular.

Cuando se tienen linderos del terreno en forma de curvatura irregular, la separación de las normales tendrá variación a lo largo de la línea de referencia. La fórmula para calcular el área en este caso es la siguiente:

$$
area = \frac{1}{2}[a(h_0 + h_1) + b(h_1 + h_2) + c(h_2 + h_3) + \cdots]
$$

Donde a, b, c,… son la distancia de las separaciones de las normales y h0, h1, h2,… son las distancias de las normales. La Figura 8 muestra un ejemplo de un terreno con linderos curvos, en el cual se realizó las separaciones de las normales en forma irregular.

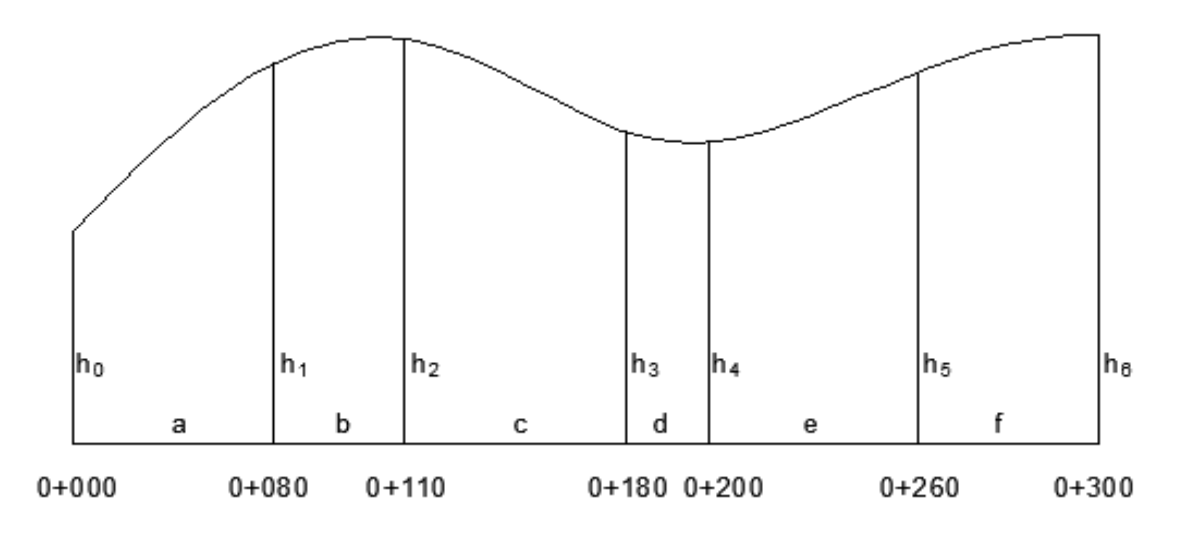

Figura 8*. Determinación de área mediante normales con separación irregular.* Fuente: Wolf y Ghilani (2009)

Medición de áreas mediante coordenadas.

Consiste en el conocimiento de las coordenadas de cada vértice del polígono y adaptándolo a un sistema de coordenadas X y Y como se muestra en la figura 9. Creando líneas de cada vértice hacia el eje Y se forman trapezoides y triángulos, el área del polígono que se busca calcular está dada por las áreas de los trapezoides y triángulos formados por las líneas trazadas.

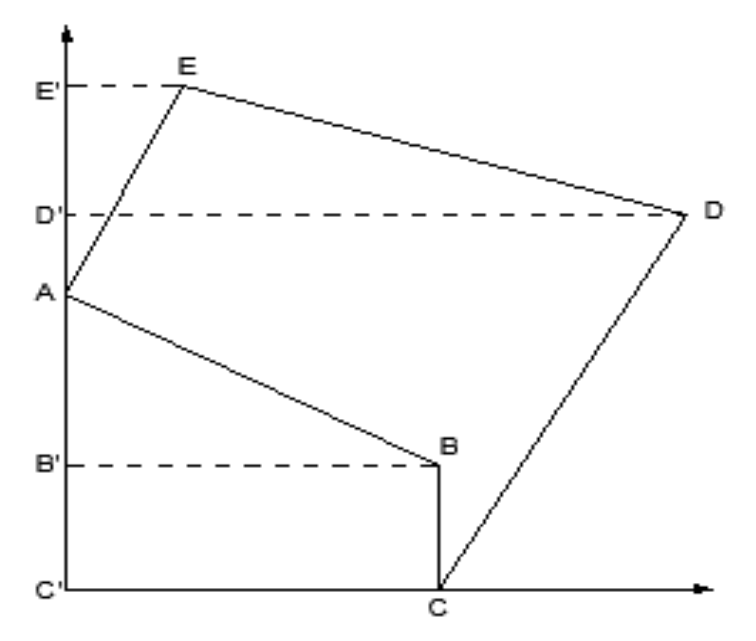

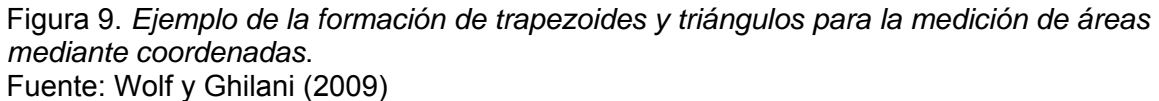

Por ejemplo en la Figura 9 se muestra el polígono *ABCDE* en el cual su área está en función del área de los triángulos y trapezoides formados con las líneas trazadas hacia el eje Y.

$$
\acute{a}rea_{ABCDE} = \acute{a}rea_{E'EDD'E'} + \acute{a}rea_{D'DCC'D'} - \acute{a}rea_{AE'EA} - \acute{a}rea_{CC'B'BC} - \acute{a}rea_{ABB'A}
$$

El área de cada trapezoide se puede expresar en función de la longitud, como por ejemplo el área del trapezoide *E´EDD´E´* es:

$$
\text{area}_{E'EDD'E'} = \frac{E'E + D'D}{2} \ (E'D')
$$

Y en términos de coordenadas se expresa como:

$$
\text{area}_{E'EDD'E'} = \frac{X_E + Y_D}{2} (Y_E - Y_D)
$$

Otros métodos existentes para la medición de área son los métodos en gabinete, los cuales se realizan con base en mediciones tomadas de planos o mapas, por lo que los linderos de la superficie deben de plasmarse en un mapa o plano y, posteriormente, se realiza la determinación de su área en base a los métodos que a continuación se describirán. La precisión con la que se determina el área del terreno depende de la exactitud con que se realizaron los mapas o planos usados, así como de la exactitud de los datos del levantamiento y claridad de la escala con que se realizó el dibujo.

A continuación se describen los métodos de gabinete para la determinación de área (Wolf y Ghilani, 2009):

Medición de área mediante cuadriculación.

Este método consiste en poner una transparencia cuadriculada, la cual ya se conoce su escala, sobre el mapa del terreno a estimar su área. Después se cuenta el número de cuadros dentro del terreno, estimando y sumando el total de los cuadritos parciales y totales dentro del terreno. El área total del terreno es el número total de cuadros multiplicada por el área que representa cada cuadro de la transparencia.

Medición de área calculada por longitudes a escala.

Si los linderos, así como la escala del mapa del terreno se observan claramente en el terreno, el terreno se dividirá en triángulos, rectángulos o algunas otras formas regulares, se medirán los lados de cada figura, calculando después el área de cada una y sumando cada área para obtener el área total del terreno.

Medición de área calculada por digitalización de coordenadas.

Un terreno trazado en un mapa es posible colocarse sobre una mesa

digitalizadora en interfaz con una computadora y registrando las coordenadas de sus vértices. Con base a las coordenadas obtenidas, el área se calculara con el método de medición de área por coordenadas.

### **2.2.4. División de áreas**

Existen muchas formas para la división de áreas, según sea la forma del polígono, regular o irregular, o la magnitud de su superficie.

Para Pérez y Hernández (1999) las formas más comunes que se pueden presentar en campo para la división de áreas son las siguientes:

 División por una línea que pase por un punto del lindero del terreno cuyas coordenadas se conocen.

Para explicar esta forma de división se basará en la Figura 10. Supóngase que se requiere dividir el polígono en 2 partes mediante una recta que pase por el vértice A, e intersectando a la línea DE en el punto P, obteniendo que el área superior AS sea mayor al área inferior AI.

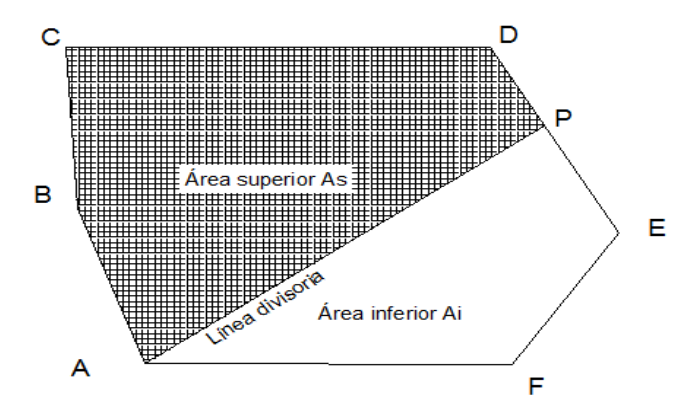

Figura 10*. División de terreno por línea que pasa por uno de sus vértices*. Fuente: Pérez y Hernández (1999)

Al conocer las coordenadas del punto P el área se calcula siguiendo el procedimiento mostrado en la sección 2.2.3, en el apartado de medición de áreas mediante coordenadas.

División por una línea de dirección dada.

Para la división de un terreno a partir de una dirección dada, la dirección de la línea divisoria se debe especificar con el valor de su pendiente, ya que con dicho valor se obtiene las ecuaciones para definir la ubicación de puntos sobre las líneas del polígono, por donde la línea divisoria cruzará. Las formas más comunes para calcular la pendiente de la línea son:

1. Conociendo el valor del azimut o el rumbo de la línea divisoria y sustituyéndolo en la fórmula  $m = \cot(AzD)$ , donde m es el valor de la pendiente y  $AzD$  es el azimut de la línea divisoria.

2. La línea divisoria debe ser paralela a una línea de lindero del terreno. La pendiente de dos líneas paralelas son iguales y al conocer las coordenadas de los puntos de una línea del lindero se aplica la fórmula  $m=\frac{Y1-Y2}{X1-X2}$ , donde  $X_1$ ,  $Y_1$ ,  $X_2$  y *Y2* son las coordenadas de los puntos de la línea paralela a la divisoria y *m* es la pendiente de las líneas.

3. La línea divisoria debe ser perpendicular a una línea del lindero del terreno. En esta forma, primero se calcula la pendiente de la línea del lindero con la formula  $m=\frac{Y1-Y2}{X1-X2}$  y al valor obtenido se le aplica su reciproco y se le cambia de signo, y el valor resultante es el valor de la pendiente de la línea divisoria.

Una vez conocida la pendiente de la línea divisoria y el área a dividir, se trazan paralelas a la divisoria a partir de los vértices conocidos del polígono como límites entre los cuales quedara definida la divisoria, como se muestra en la Figura 11 las líneas SS' y VV'.

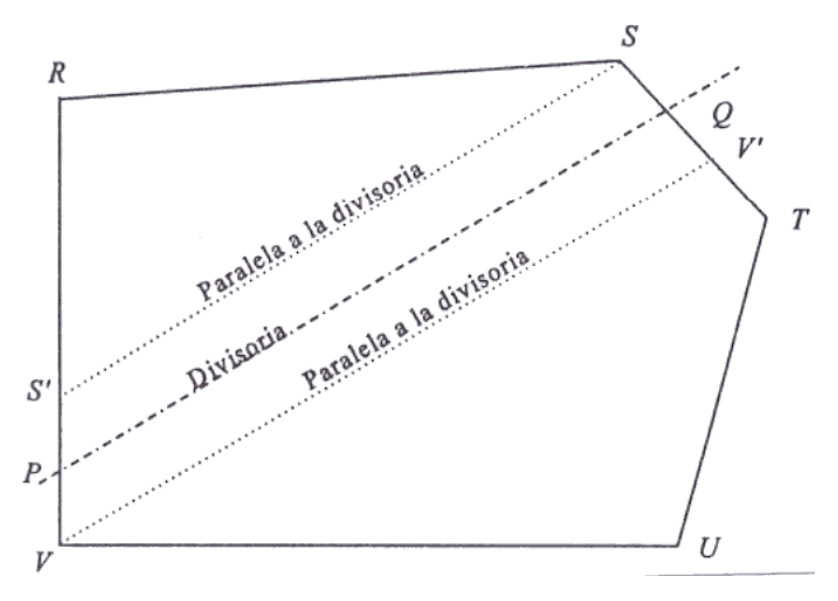

Figura 11*. División de una línea por dirección dada.*  Fuente: Pérez y Hernández (1999)

Como se conoce la pendiente y un punto por el que pasan las líneas de referencia, se obtiene su ecuación con la fórmula  $Y = m(X - X_1) + Y_1$ ; las coordenadas de los puntos S' y V' se obtienen resolviendo los sistemas de ecuaciones de las rectas SS' y RV para el punto S', y el sistema de ecuaciones de las rectas VV' y ST para el punto V'. Una vez conocidos dichos puntos se calcula el área de los polígonos S'RSS' y VV'TUV, esto para conocer con certeza sobre que líneas del polígono deberán ubicarse los puntos P y Q y que la línea divisoria definida, muestre las áreas a separar.

Lo siguiente consiste en determinar las coordenadas de los puntos P y Q, esto resolviendo simultáneamente las cuatro ecuaciones que a continuación se plantean.

La primera ecuación resulta de sustituir las coordenadas de P y Q en la fórmula  $m = \frac{Y_Q - Y_P}{Y}$  $\frac{r_Q-r_P}{x_Q-x_P}$ , en la cual se conoce el valor de m.

La segunda ecuación se obtiene involucrando los vértices P y Q en la siguiente fórmula:

$$
As = \frac{1}{2} \left\{ Y_1(X_2 - X_n) + \dots + Y_{p-1} \left( X_p - X_{p-2} \right) + Y_p(X_{p+1} - X_{p-1}) + Y_{p+1}(X_{p+2} - X_p) + \dots + Y_{Q-1} \left( X_Q - X_{Q-2} \right) + Y_Q \left( X_{Q+1} - X_{Q-1} \right) + Y_{Q+1} \left( X_{Q+2} - X_Q \right) + \dots + Y_n \left( X_1 - X_{n-1} \right)
$$

Las otras dos ecuaciones se obtienen aplicando la formula  $Y_P = \frac{Y_2 - Y_1}{X_2 - X_1}(X_P - X_1) +$  $Y_1$  al punto P, sabiendo que el punto P se localiza sobre la recta RV (Figura 11) de la cual se conoce las coordenadas de sus puntos. Así mismo se aplica la misma fórmula para el punto Q el cual se localiza sobre la recta ST.

División por una línea recta que pase por un punto en el interior del terreno

En este caso la divisoria debe cruzar un punto intermedio del terreno en el cual se conoce sus coordenadas, así mismo cruzar por dos líneas de lindero del terreno, de tal manera que separe el área especificada. El problema consiste en encontrar las coordenadas de los puntos P y Q ubicados sobre los linderos del terreno, de tal manera que se encuentre la divisoria que cruce al punto intermedio I y que divida el área especificada, como se muestra en la Figura 12.

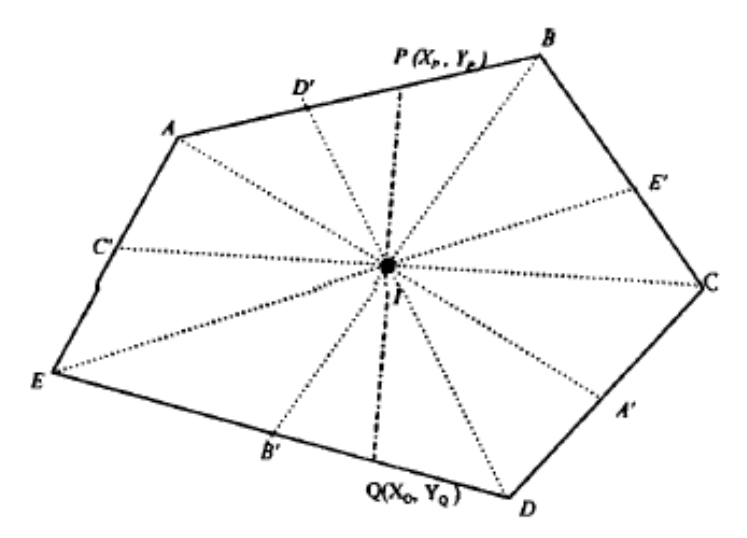

Figura 12*. División por una línea recta que pase por un punto en el interior del terreno.*  Fuente: Pérez y Hernández (1999)

Para definir los linderos por los cuales cruzara la divisoria, se trazan líneas desde cada uno de los vértices pasando por el punto intermedio I, como se muestra en la

Figura 12 las líneas AA', BB', CC', DD' y EE'. Aplicando las fórmulas  $m = \frac{Y1 - Y2}{X1 - X2}$  y  $Y = m(X - X_1) + Y_1$  a los puntos de cada línea con las coordenadas del vértice correspondiente y las del punto I se obtienen las ecuaciones para cada una de las líneas, así mismo se aplica las fórmulas con las coordenadas de cada punto de las líneas del lindero del terreno para obtener las ecuaciones de cada lindero. Al resolver las simultáneamente las ecuaciones de cada línea que pasa por el punto I, con la ecuación del lindero en la que cada una de ellas cortas, se obtiene las coordenadas de los puntos A', B', C', D' y E'.

Lo siguiente es calcular cada área parcial generada por los linderos del terreno y por las líneas trazadas por el punto I, estas son las áreas de los polígonos ABCA'IA, BCDB'IB, CDEC'IC, DEAD'ID y EABE'IE mostrados en la Figura 12. En este paso se obtienen las áreas de cada para consecutivo de líneas que cruzan por el punto I siendo lineal la variación entre un área y otra, por consecuencia se puede encontrar la ubicación de la línea PQ y los linderos que cruzará.

Para encontrar las coordenadas de los puntos P y Q se plantean las mismas ecuaciones descritas en el punto anterior, con la diferencia de que al plantear la primera ecuación no se tiene el valor de la pendiente de la divisoria, en cambio si se tiene las coordenadas del punto intermedio I por donde esta pasa, esta ecuación se establece aplicando las formulas  $m = \frac{Y1 - Y2}{X1 - X2}$  y  $Y = m(X - X_1) + Y_1$  a los puntos P y Q, sustituyendo en ellas en lugar de las variables X y Y, las coordenadas del punto I, como se muestra a continuación:

$$
Y_{I} = \frac{Y_{P} - Y_{Q}}{X_{P} - X_{P}}(X_{I} - X_{P}) + Y_{P}
$$

$$
(Y_I + Y_P - Y_Q)X_P + (I - X_I)Y_P - Y_I X_Q + X_I Y_Q = 0
$$

### **2.3. Software Topográfico**

### **2.3.1. Aplicación**

Actualmente el avance tecnológico en los instrumentos de medición proporcionan una eficiencia mayor al realizar trabajos de campos, así mismo, estos avances han hecho más eficientes los trabajos de gabinete o de oficina, al momento de realizar cálculos o dibujos, esto al crear herramientas o software basados en el Diseño Asistido por Computadora (CAD), estas herramientas de aplicaciones CAD permiten la realización de cálculos y edición de planos topográficos aumentando la eficiencia y precisión en los resultados.

La plataforma CAD más aplicada en México es AutoCAD, así como la herramienta CivilCAD la cual es un software topográfico basado en la plataforma AutoCAD, que por sus costos accesibles y sencillez en su aprendizaje y manejo es de amplia aplicación en trabajos topográficos (Zamarripa, 2012).

La aplicación de programas CAD aumentan la eficiencia en procesos de diseño y dibujo, en aspectos de facilidad de uso y ahorro de tiempo, así como en errores técnicos que se pueden presentar cuando no se cuenta con dichas herramientas.

#### **2.3.2. Autocad**

El software AutoCAD es un programa de basado en la plataforma de diseño asistido por computadora (CAD) para la realización de dibujos en dos y tres dimensiones. El término Autocad surge por la creación de la compañía Autodesk, la cual tuvo su primera aparición en 1982 y actualmente es la empresa que ha desarrollado y comercializado el software AutoCAD. Este término desglosa su nombre en "Auto" haciendo referencia a la empresa creadora y comercializadora Autodesk y "CAD" debido a la plataforma de Diseño Asistido por Computador.
Este software es reconocido internacionalmente, y es uno de los programas más usados por ingenieros, arquitectos y diseñadores industriales por su grandes capacidades de edición, el cual hace posible le dibujo digital de planos arquitectónicos y topográficos, así como la recreación de imágenes en 3D.

AutoCAD dispone de comandos para crear una gran cantidad de objetos diversos, tales como líneas, multilíneas, dibujo a mano alzada, círculos, donas, arcos, rectángulos, puntos, elipses, polígonos, polilíneas, patrones de relleno, rellenos, regiones (objetos de una sola pieza por medio de los cuales pueden crearse áreas cerradas al efectuar operaciones booleanas entre ellos), etc.

Existen también gran cantidad de comandos de creación y edición de texto. El texto puede ser creado, o importado desde otra aplicación de Windows, de una sola línea o en párrafos, y se puede controlar el estilo, fuente, tamaño, colocación, ángulo y propiedades.

El programa tiene capacidad para indicar adecuadamente las dimensiones de los dibujos, mediante un proceso que llamaremos dimensionar. El usuario controla cualquier aspecto de la apariencia y comportamiento de las dimensiones (López, 2013).

#### **2.3.3. Civilcad**

CivilCAD está integrado a la plataforma AutoCAD FULL 2000-2013 para brindar las herramientas necesarias al momento de trabajar en el entorno CAD. CivilCAD contiene una gran cantidad de rutinas útiles para anotación automática de datos en líneas y arcos, generación de cuadros de construcción de polígonos y de curvas, reportes de puntos geométricos, memorias descriptivas y técnicas, resumen de áreas, generación automática de perfiles, secciones, curvas de nivel, cálculo de volúmenes en vialidades y plataformas, dibujo de polígonos, curvas y muchas utilerías más (Autodesk, 2008).

# **CAPÍTULO III. MÉTODO**

## **3.1. Tipo de Investigación**

El tipo de investigación que se realizó en el presente proyecto es de tipo cuantitativa de nivel descriptiva.

## **3.2. Ubicación del área de estudio**

El estudio se llevó a cabo en la parcela No. 4 del Ejido la Tinajera del Municipio de Cajeme Sonora. Dicho terreno está ubicado por la calle 400 esquina con calle 19 en el Municipio de San Ignacio Rio Muerto.

En la Figura 13 y Figura 14 se muestra la micro localización y macro localización del área de estudio.

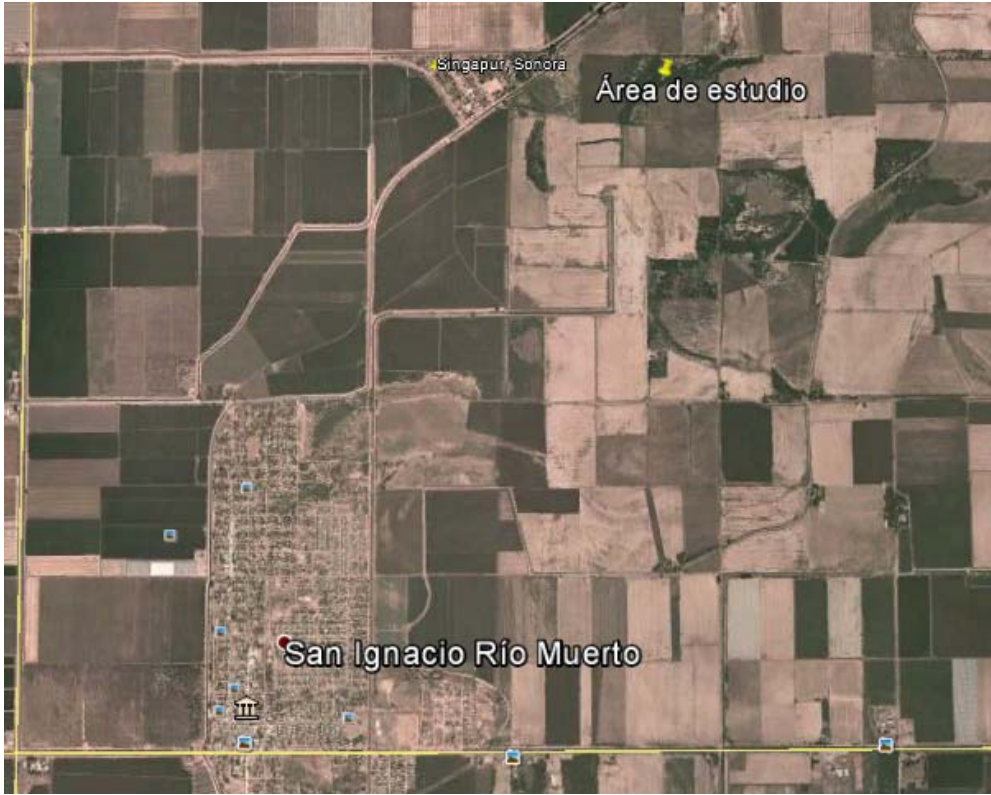

Figura 13. *Macro localización del área de estudio*. Fuente: Google Earth.

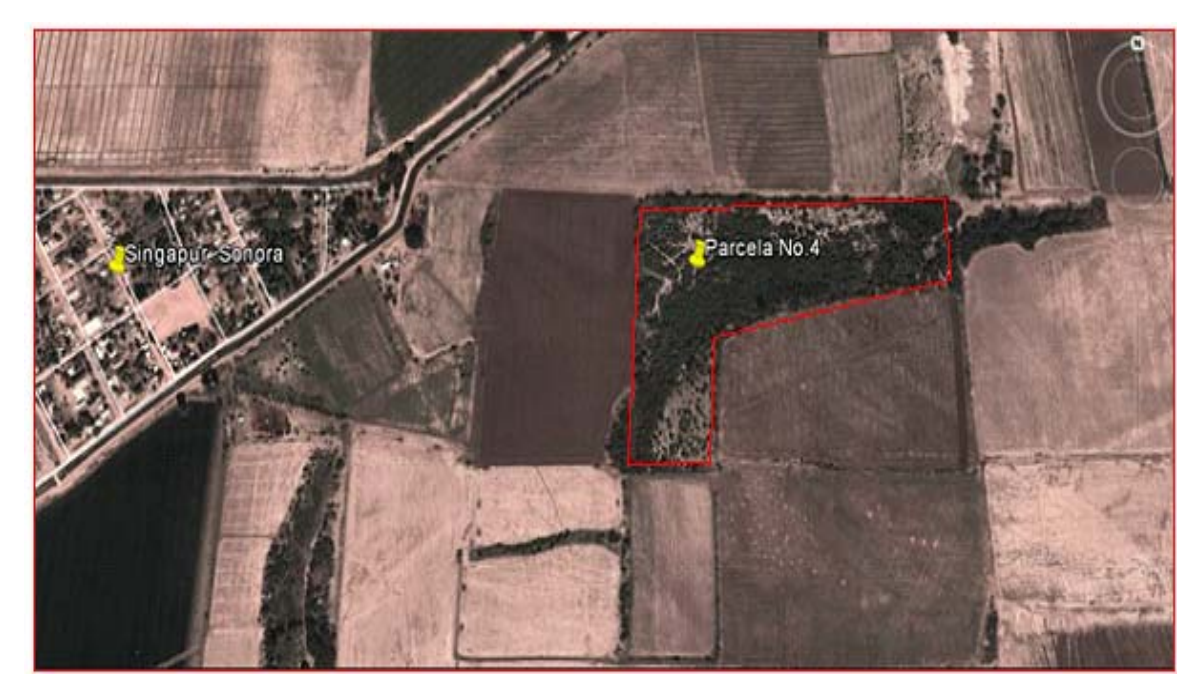

Figura 14. *Micro localización de la parcela No.4* Fuente: Google Earth

## **3.3. Participantes**

Los participantes involucrados en el proyecto fueron un profesor de tiempo completo como asesor del proyecto, revisores del proyecto, ayudantes al momento la realización del trabajo de campo y un tesista estudiante de Ingeniería Civil del Instituto Tecnológico Sonora.

## **3.4. Materiales y equipo**

Los materiales utilizados en el proyecto son los siguientes:

Trompos y fichas fueron utilizadas para señalar los puntos en el terreno (ver Figura 15).

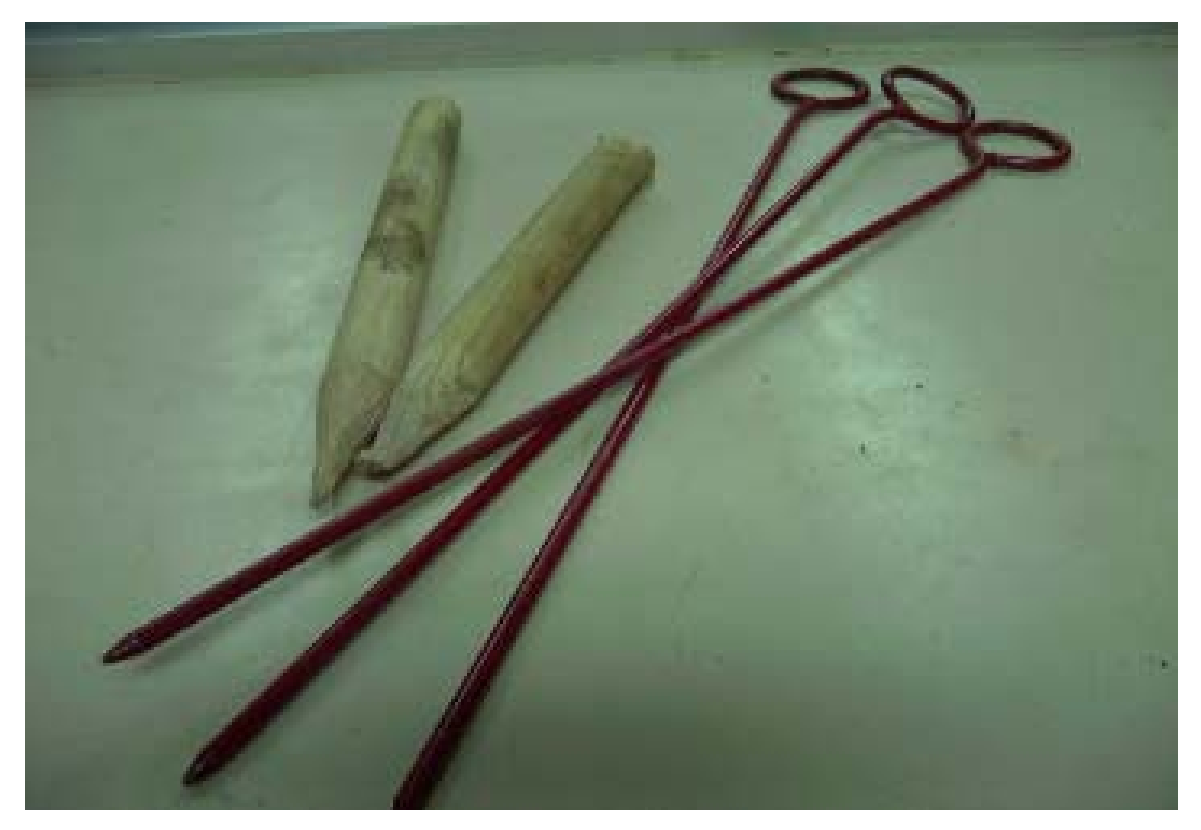

Figura 15. *Trompos y fichas* Fuente: Beltrán y Cervantes (2010)

El machete se utilizó debido a que fue necesario realizar limpieza al momento de visualizar los puntos con la estación total, esto debido a la flora que se presenta en el terreno.

El marro fue utilizado para enterrar los trompos utilizados en el señalamiento de los puntos (ver Figura16).

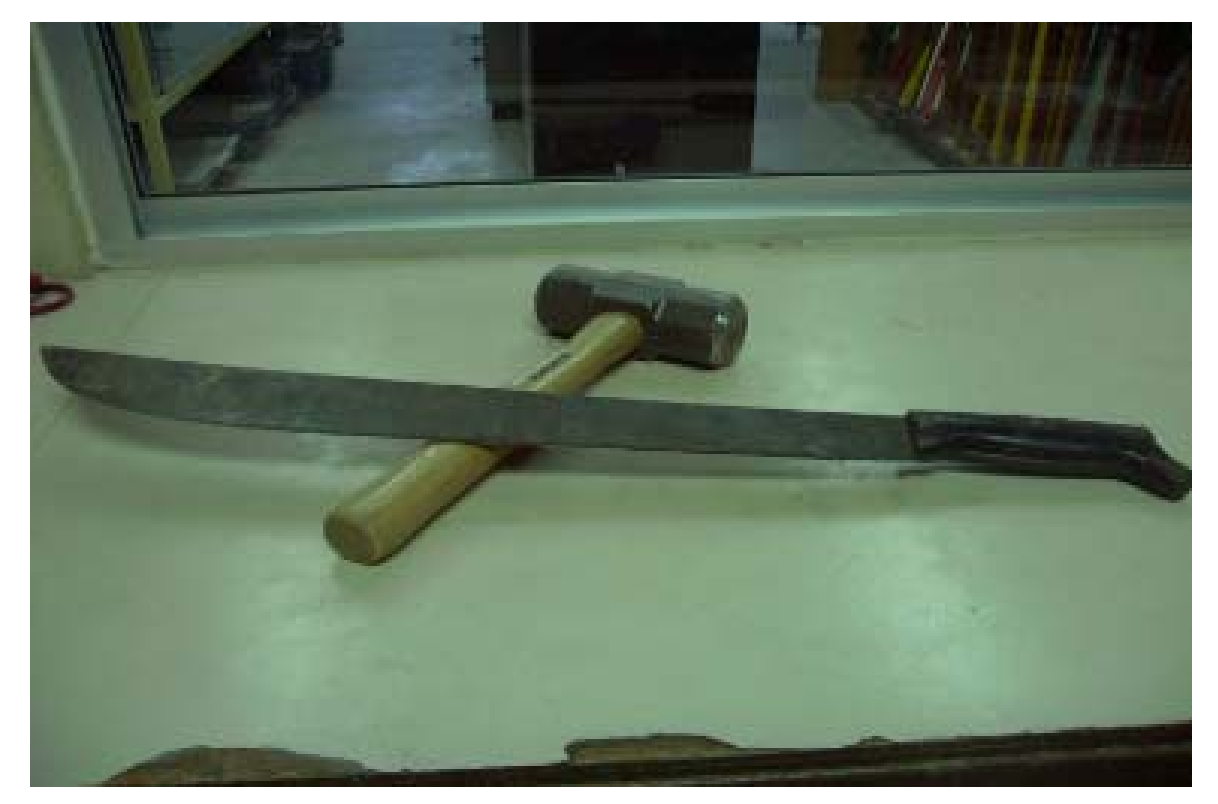

Figura 16*. Marro y machete* Fuente: Beltrán y Cervantes (2010)

A continuación se describe cada equipo utilizado en el proyecto:

Para el levantamiento topográfico se utilizó la estación total (ver Figura 17) el cual es un instrumento que combina un instrumento de medición electrónica de distancias (MED), un componente electrónico de medición de ángulos y un microprocesador en una sola unidad. La estación total tiene la capacidad de medir automáticamente ángulos verticales y horizontales, así como distancias inclinadas. Procesando esta información es capaz calcular las componentes horizontales y

verticales de las distancias, las elevaciones y coordenadas, así como mostrar los resultados en una caratula. Cuando cuentan con recolectores de datos, ya sea internos o externos, es capaz de almacenar datos (Wolf y Ghilani, 2009).

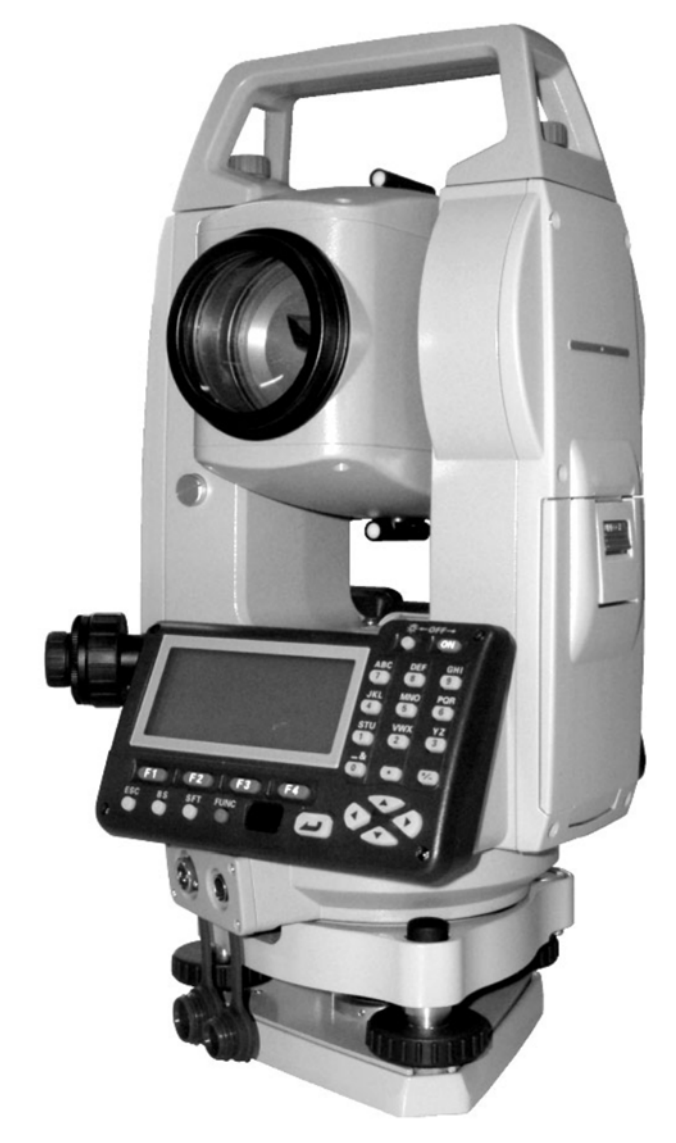

Figura 17. *Instrumento de Estación Total*  Fuente: Beltrán y Cervantes (2010)

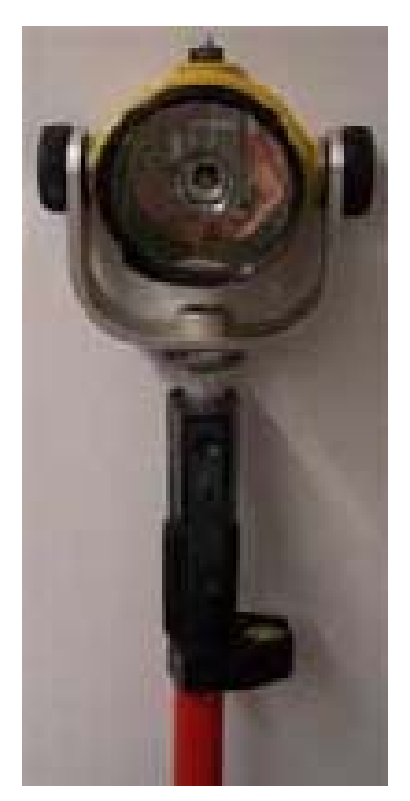

Figura 18*. Prisma*  Fuente: Beltrán y Cervantes (2010)

El prisma (ver Figura 18) es un objeto que se utilizó como mira para visar los puntos al momento de realizar las mediciones con la estación total (Wolf y Ghilani, 2009).

## **3.5. Procedimiento**

**Levantamiento topográfico del terreno** 

El levantamiento topográfico se realizó de acuerdo al procedimiento descrito en el apartado de método de radiación mostrado en el tema 2.1.5, el cual consiste en posicionar la estación total en un punto O orientándolo con la visual y determinando azimut y longitud de los linderos, así como las coordenadas de los vértices del polígono.

 **Introducción de los datos a CivilCAD para la obtención del plano topográfico.** 

1. En un archivo de AutoCAD se seleccionó la pestaña CivilCAD, posteriormente la pestaña Polígono y la pestaña dibujar (ver Figura 19).

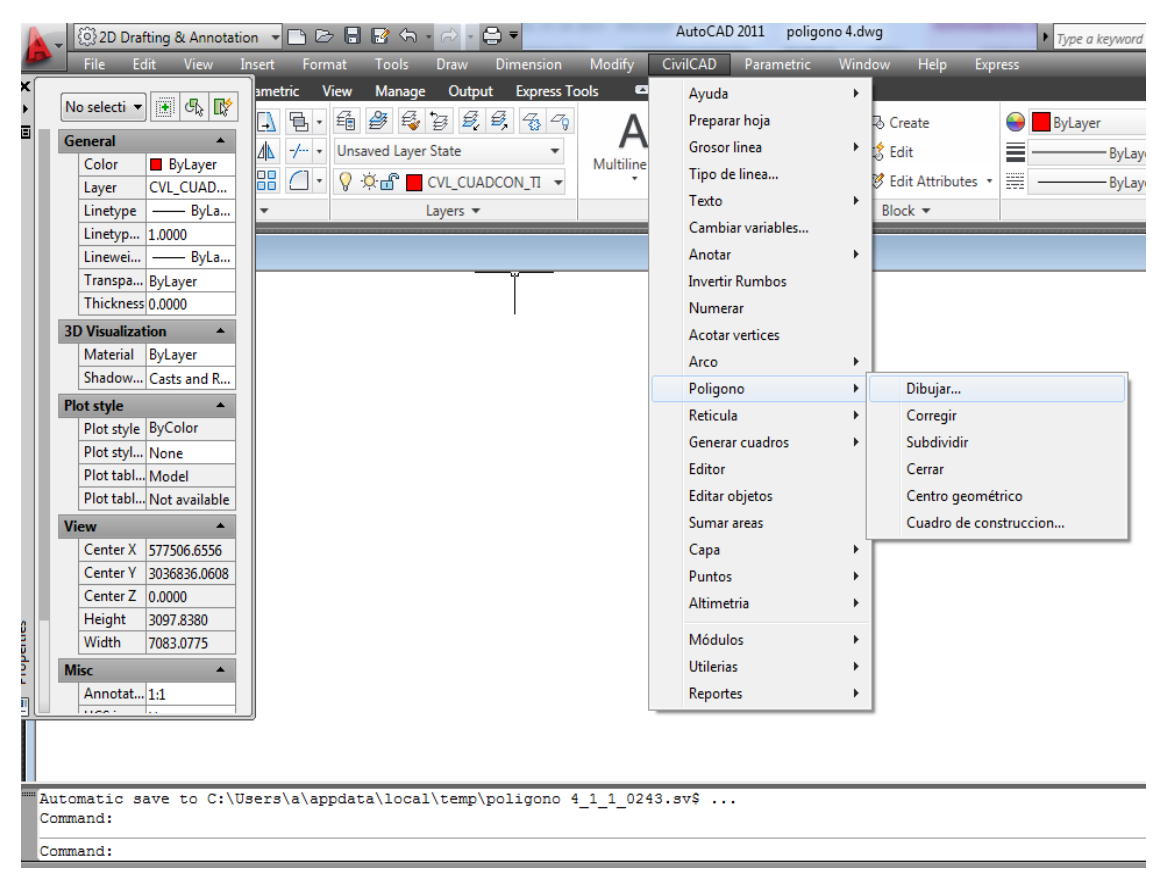

#### Figura 19*. Dibujo del polígono*

Fuente: Elaboración propia obtenida del software AutoCAD

El software CivilCAD tiene 4 métodos para la obtención del polígono del terreno: Por coordenadas, Radiación, Rumbo-Distancia y Base medida; siendo posible introducir los datos de manera manual con el teclado o a través de un archivo creado con el editor de datos Notepad (editor de notas) de Windows (véase Figura 20). Se debe cuidar que la introducción de los vértices se realice en forma circular, ya sea horaria o contra-horaria, evitando dibujar diagonales en lugar de los lados del polígono (Autodesk, 2008).

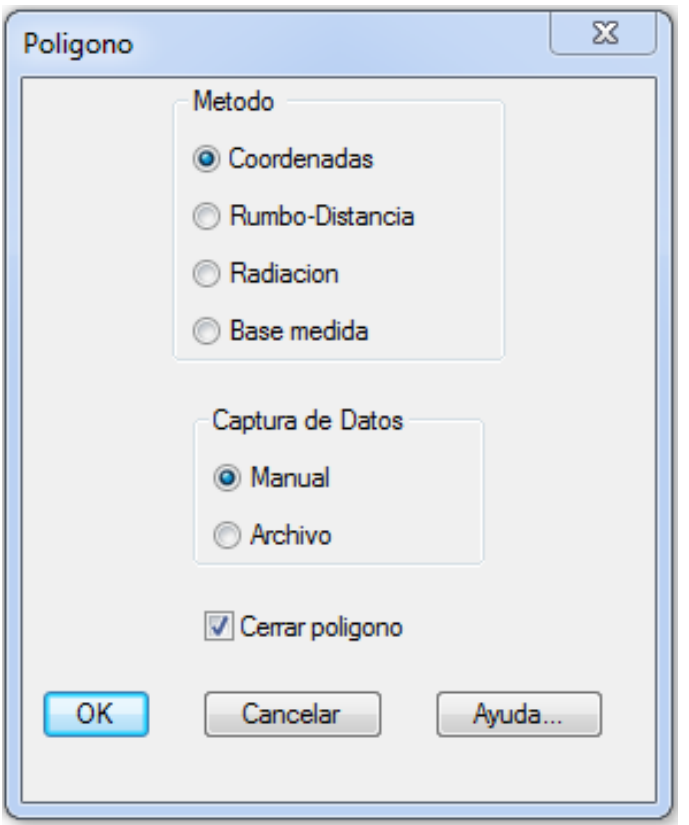

Figura 20*. Métodos de dibujo del polígono con el CivilCAD*  Fuente: Autodesk (2008)

Utilizando el método por coordenadas y de manera manual se introdujo las coordenadas de cada vértice suministrando primero el valor de Y y luego el de X, en caso de introducir los datos a través de un archivo, se escribirán los valores Y-X por línea, separados por uno o más espacios.

2. Una vez obtenido el polígono se indicó los puntos de los vértices, esto se realizó con la rutina de reporte de CivilCAD en la pestaña de indicar puntos, como se muestra en la Figura 21.

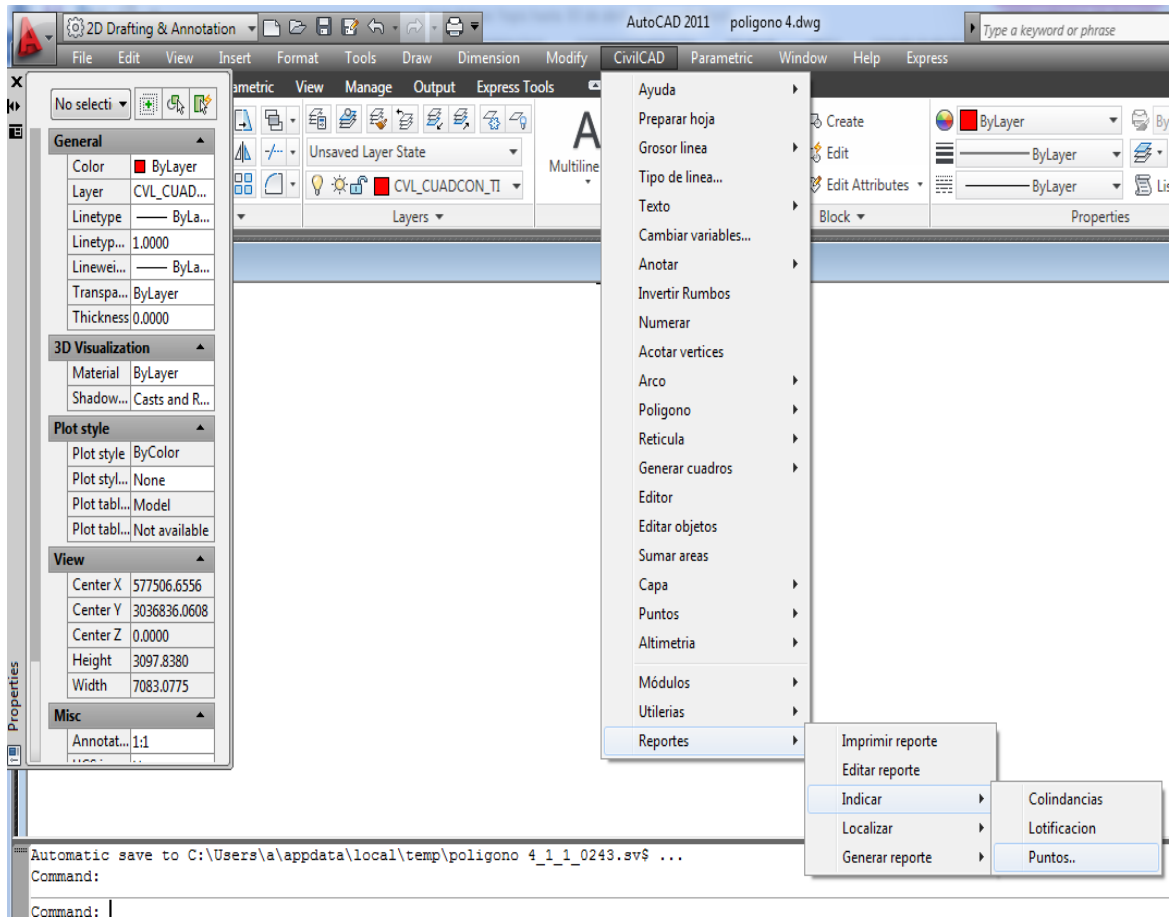

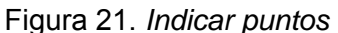

Fuente: Elaboración propia obtenida del software AutoCAD

La inserción de puntos se puede realizar por manzanas o individual como se muestra en la Figura 22. En el método por manzana el programa automáticamente localiza e inserta los puntos en cada intersección. El número inicial es el que se toma como base para incrementar la numeración de puntos. Seleccionando la ventana Tipo de punto se puede modificar el tipo y tamaño del punto (Autodesk, 2008)**.**

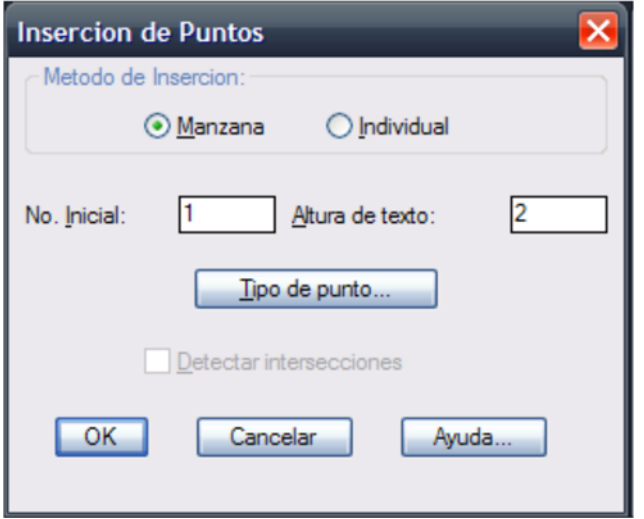

Figura 22*. Inserción de puntos* Fuente: Autodesk (2008)

En el proyecto se insertaron los vértices de forma individual, en el cual primeramente se indicó el ángulo de rotación del punto, para después seleccionar individualmente los vértices en los cuales estarían los puntos.

3. Una vez que se indicó los puntos del polígono, se realizó el cuadro de construcción del terreno, en el cual se indica los vértices, el rumbo y distancias de los lados del polígono y las coordenadas de cada vértice.

Esto se llevó a cabo utilizando la rutina de generador de cuadros de CivilCAD, seleccionando la pestaña de cuadro de construcción, como se muestra en la Figura 23.

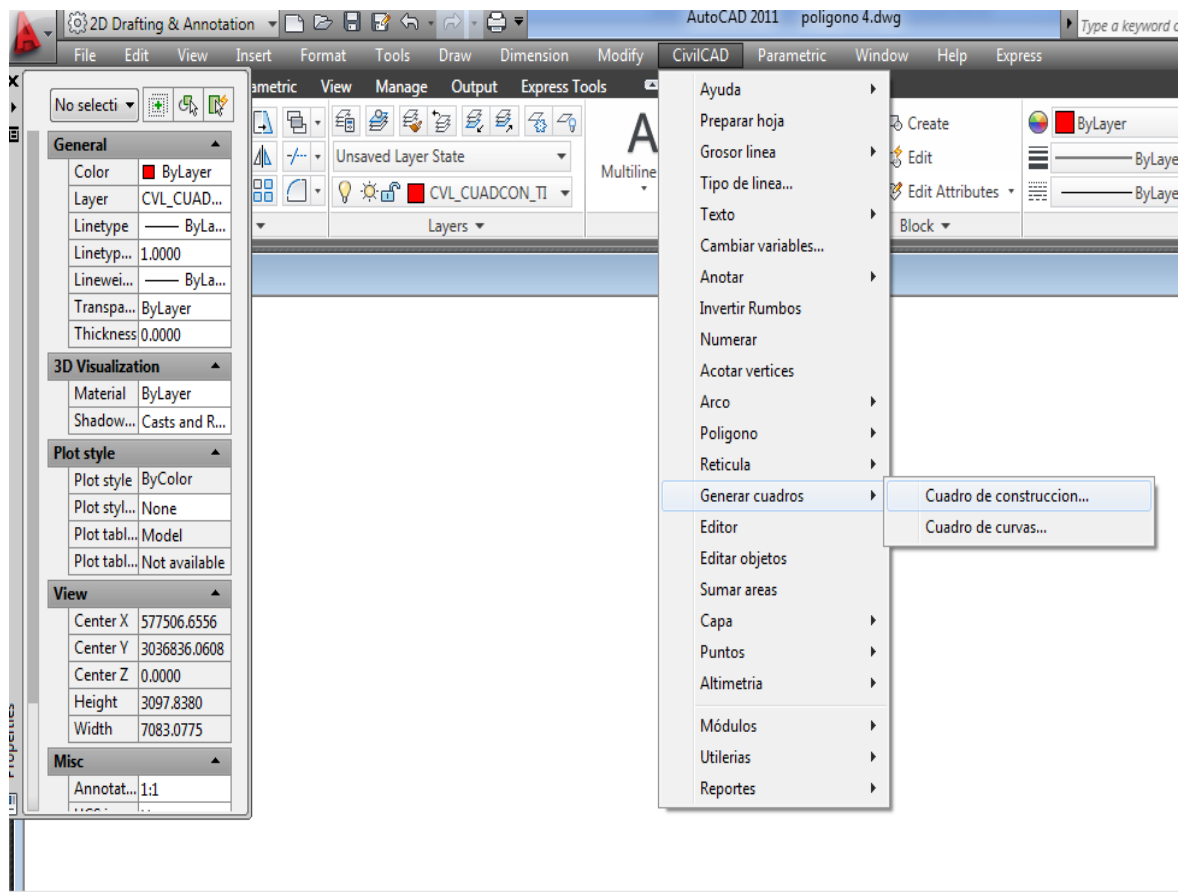

#### Figura 23. *Generador de cuadros* Fuente: Elaboración propia obtenida del software AutoCAD

Una vez que se realizó el paso anterior, el programa pidió la forma de selección de polígono, seleccionando la opción de indicando un punto interior se mostró un cuadro de dialogo (ver Figura 24), en el cual se especificó la precisión con que los datos aparecieron en el cuadro, siendo cuatro decimales para los valores de las coordenadas, dos decimales para los valores del rumbo y tres decimales para los valores de las distancia y la superficie.

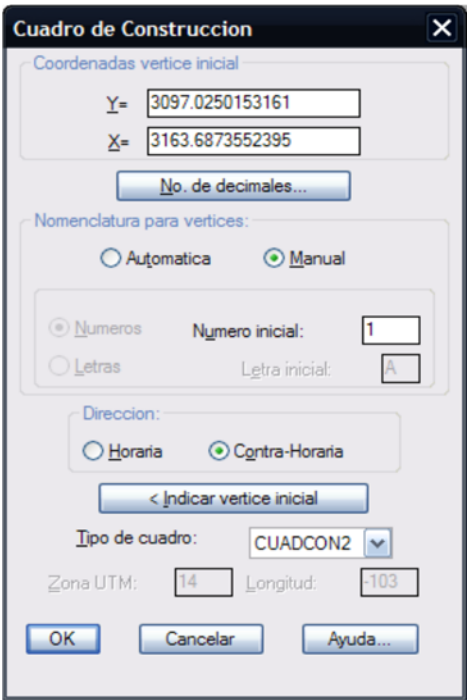

Figura 24*.* Cuadro de dialogo para generar cuadros de construcción Fuente: Autodesk (2008)

También se especificó el tipo de cuadro y el sistema de nomenclatura para vértices y el número o letra del primer vértice, así también se indicó cual fue el primer vértice, el sentido de numeración (horaria o contra horaria) y se realizó la nomenclatura de forma automática.

## **Elaboración de la memoria Técnico-Descriptiva**

4. Se indicó las colindancias que tiene el polígono usando la rutina de reportes de CivilCAD, seleccionando la ventana de indicar colindancias (ver Figura 25), se indicó la línea del lindero y se indicó el nombre de cada colindancia en cada lindero individualmente.

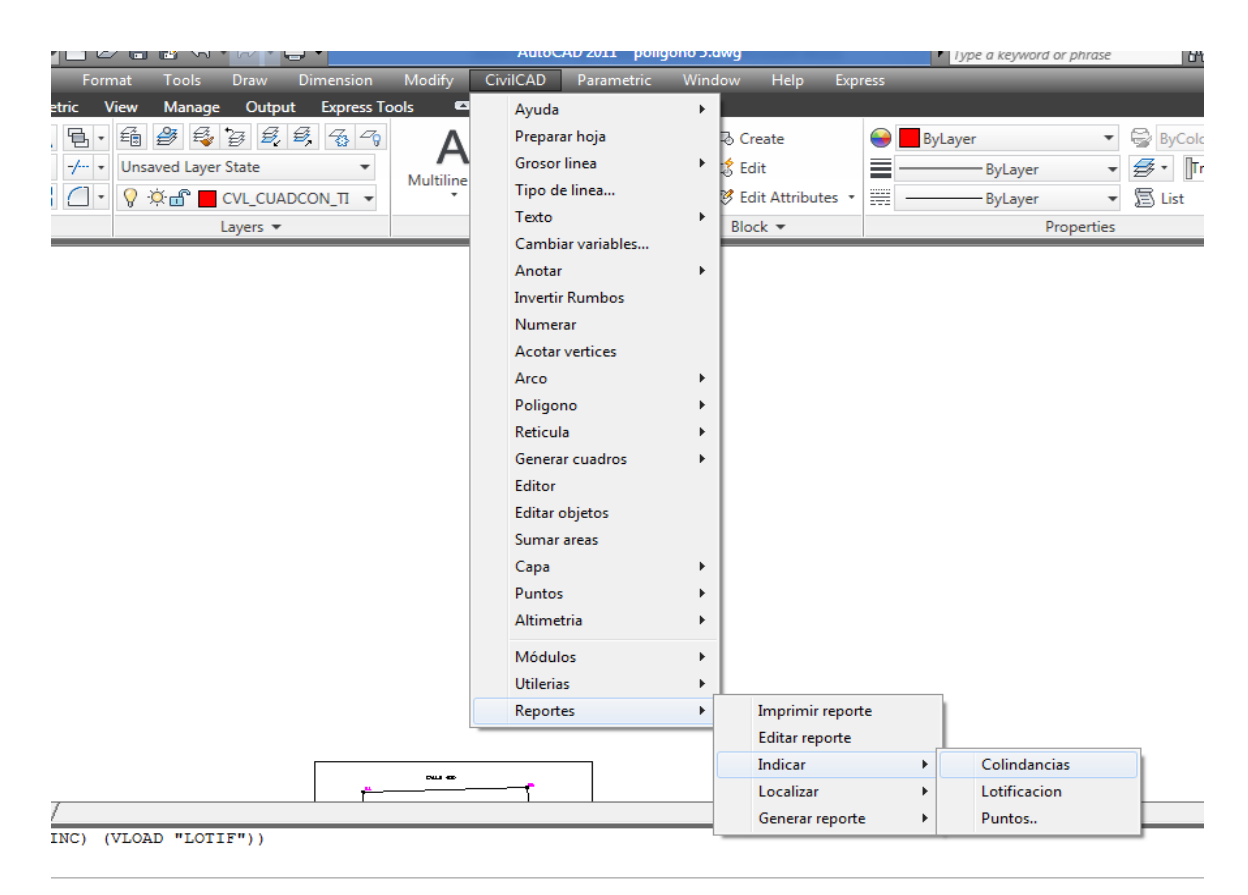

Figura 25. *Indicar colindancias de un terreno* Fuente: Elaboración propia obtenida del software AutoCAD

5. Se indicó la lotificación del terreno usando la rutina de reportes de CivilCAD en la pestaña de indicar lotificación abriendo un cuadro de diálogo (ver Figura 26 y 27), en el cual se indicó el número inicial del lote, el número de manzana, y el uso del terreno, así como el tamaño del texto. Al salir del cuadro de diálogo se seleccionó el polígono a lotificar, indicándose automáticamente en el plano.

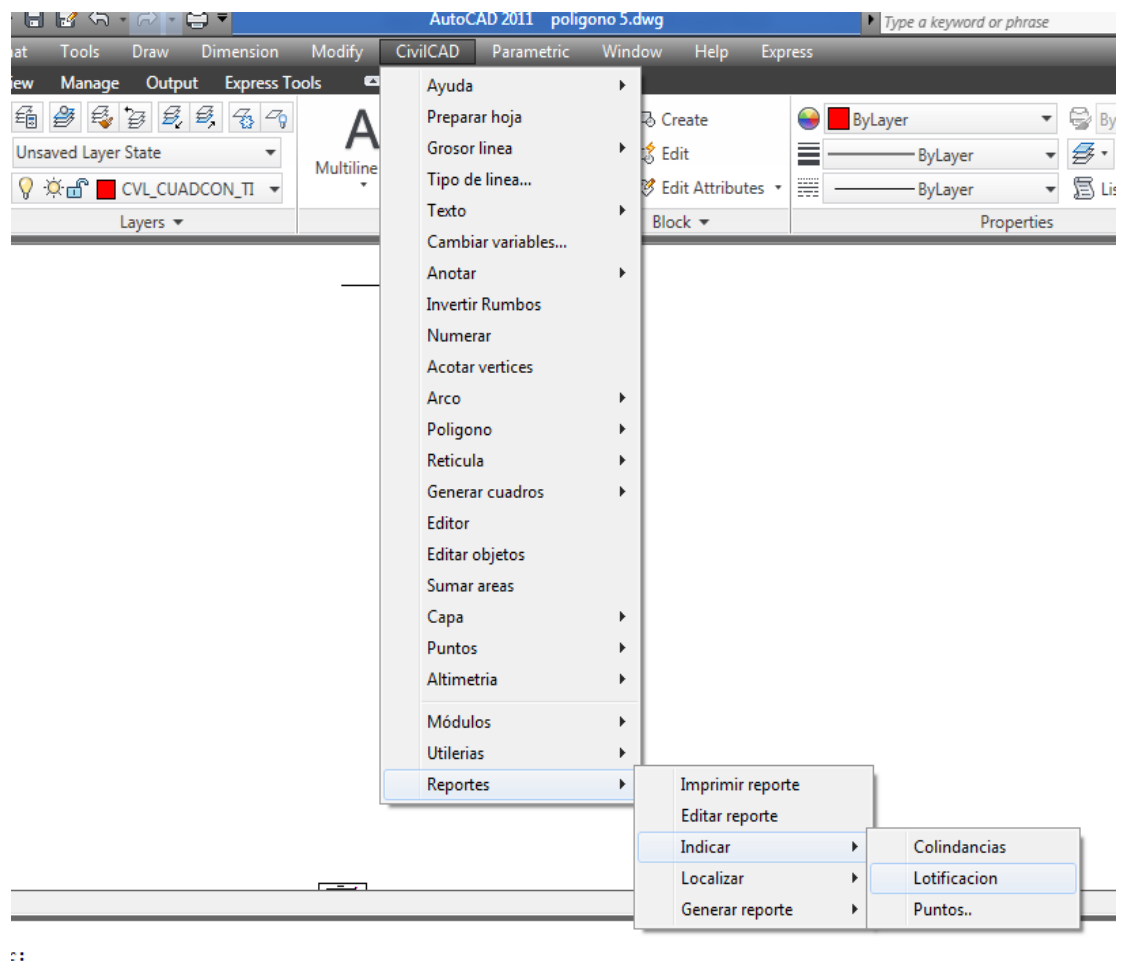

*Figura 26.* Indicar colindancias de un terreno Fuente: Elaboración propia obtenida del software AutoCAD

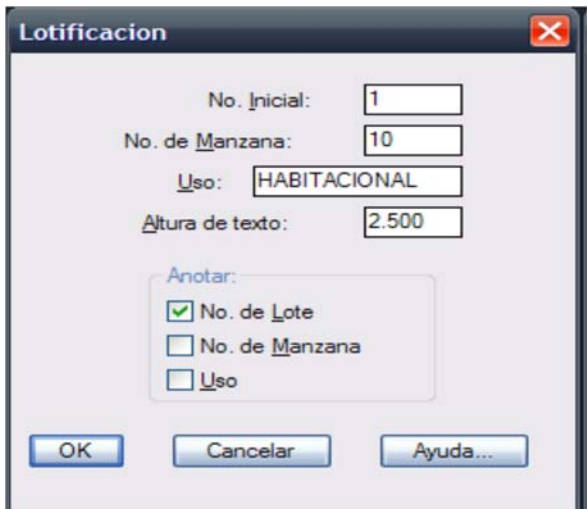

Figura 27. *Cuadro de diálogo para indicar lotificación* Fuente: Autodesk (2008)

6. Una vez indicado las colindancias y lotificación del terreno se creó la memoria técnica-descriptiva con la rutina de generar reporte de CivilCAD (ver Figura 28), seleccionando la ventana de memoria técnico-descriptiva se abrió un cuadro de diálogo (ver Figura 29) en la cual se indicó el método de selección, el formato del documento, la tolerancia de los ángulos y el número de decimales para los valores a proporcionar. Una vez indicado los datos anteriores, se seleccionó el polígono, para después indicar la ruta donde se guardó el documento en el equipo.

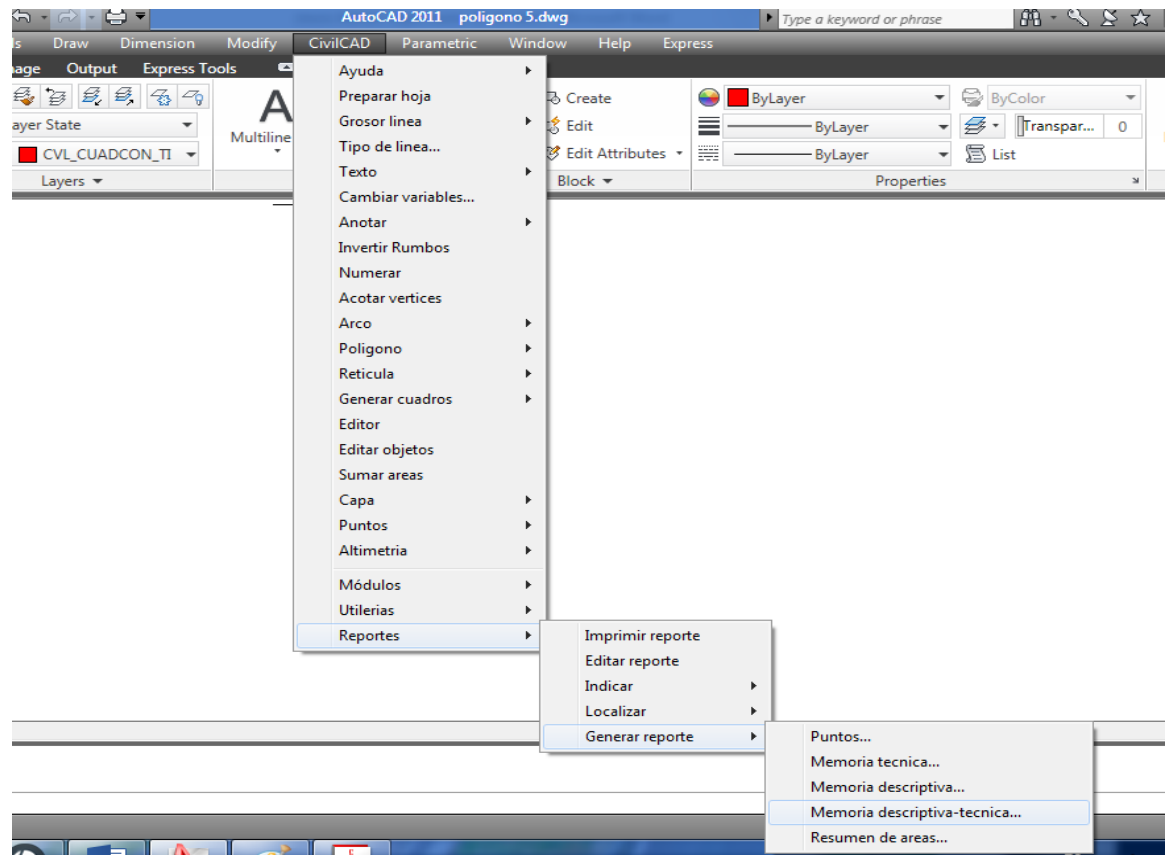

Figura 28*. Realización de la memoria técnico-descriptiva* Fuente: Elaboración propia obtenida del software AutoCAD

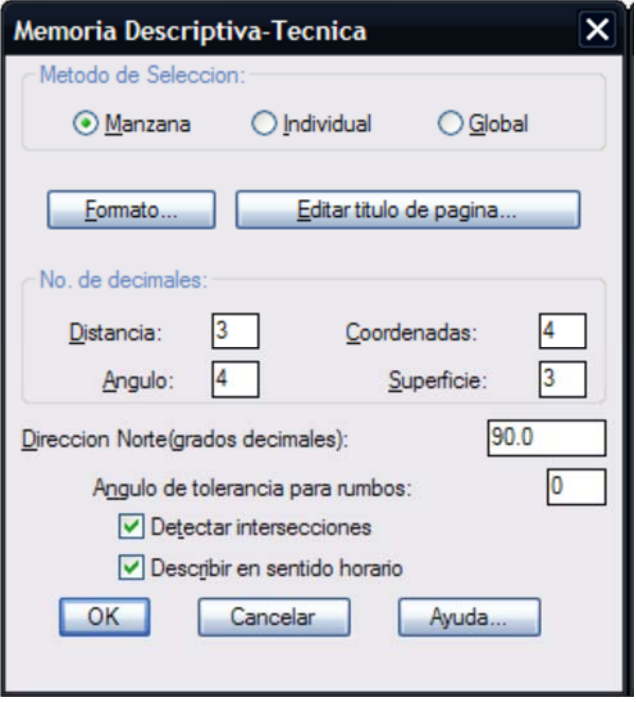

Figura 29. *Cuadro de diálogo para realización de la memoria técnico-descriptiva* Fuente: Autodesk (2008)

## **Propuestas para la división del terreno**

Una vez obtenido el polígono de la parcela se realizaron las tres propuestas de división de la parcela de acuerdo al siguiente procedimiento:

 $\checkmark$  Primera propuesta tomando como base una línea que pase por un punto del lindero cuyas coordenadas se conocen.

7. Se creó una línea divisoria con una inclinación determinada, haciéndola cruzar por el punto 3093 y el lindero 54-3100.

8. Se obtuvo la división con la rutina de subdividir polígono de CivilCAD (ver Figura 30), seleccionando el polígono y se eligió la opción de división por superficie, según las opciones especificadas por el comando, insertando la cantidad de tres hectáreas en las que se dividió el terreno. Una vez dicho al programa la cantidad de superficie a dividir el software pidió que se seleccionara la línea divisoria y

después dio la opción de rotar o no dicha línea, dadas estas indicaciones la línea divisoria dividió al polígono en la cantidad de superficie especificada.

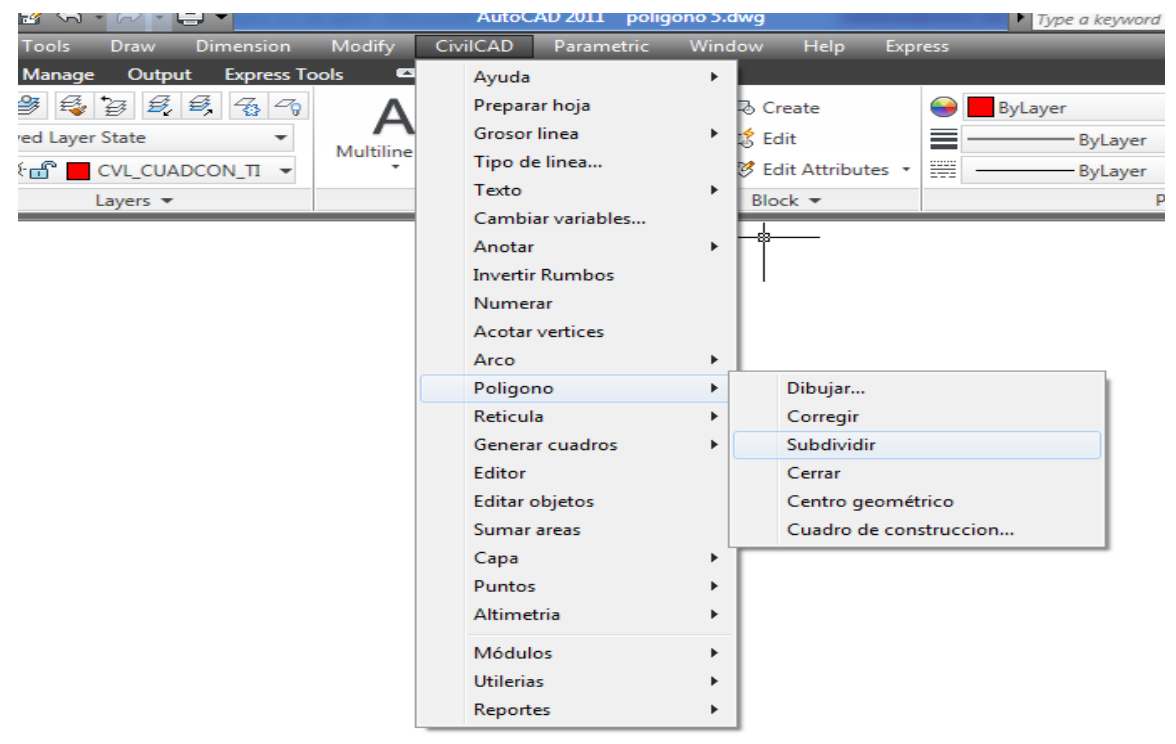

Figura 30. *Subdivisión de un polígono* Fuente: Elaboración propia obtenida del software AutoCAD

9. Para ajustar la línea divisoria de manera que pase por el punto 3093 y que divida tres hectáreas del terreno, se le indicó a la línea la opción de rotar indicando el punto de giro en el vértice 3093, obteniéndose una polígono de tres hectáreas con la línea divisoria pasando por el vértice antes mencionado.

10. Ya dividido el polígono se repitieron los pasos 2 y 3 para obtener los nuevos puntos de los vértices creados con la división del polígono, así como, el cuadro de construcción del polígono dividido y el resultante de la división.

11. Se llevó a cabo el procedimiento explicado en los pasos 4, 5 y 6 para obtener la memoria técnico-descriptiva de los polígonos resultantes de la división.

 $\checkmark$  Segunda propuesta de división tomando como base una línea divisoria paralela a una línea del lindero del terreno.

12. Se creó una línea paralela al lindero 55-56, la cual fue la línea que dividió al polígono.

13. Se repitió el paso 8 para obtener la división de las tres hectáreas a dividir.

14. Se realizó el procedimiento explicado del paso 2 al 6 para obtener los nuevos puntos de los vértices creados con la división del polígono y el cuadro de construcción de cada polígono resultante de la división, así como la memoria descriptiva de los mismos.

 $\checkmark$  Tercera propuesta de división tomando como base una línea divisoria que pase por un punto en el interior del terreno.

15. Se localizó un punto de interés dentro del terreno y se extendió una línea desde el punto 3093 hacia el punto de interés.

16. Se creó la línea divisoria de tal manera que cruzara el punto de interés localizado, se repitió el paso 8 para la subdivisión de tres hectáreas y se aplicó lo explicado en el paso 9, pero indicando el punto de rotación de la línea en el punto de interés.

17. Una vez realizado la división se desarrolló el procedimiento explicado del paso 2 al 6, obteniendo con ello los puntos de los vértices creados con la división, así como los cuadros de construcción y la memoria técnico-descriptiva de cada polígono resultante de la división.

## **CAPÍTULO IV. RESULTADOS**

A continuación se presentan los resultados obtenidos al realizar las tres propuestas para la división de la parcela No. 4, así como el plano topográfico de la parcela y un reporte fotográfico mostrando las condiciones actuales de ésta. También se indica la propuesta elegida por el comprador para la división de las tres hectáreas.

En la Figura 31 se muestra el plano topográfico del terreno en el cual se realizó las propuestas de división, así como el cuadro de construcción del plano topográfico (ver Tabla 1), mostrando el área del polígono de 11.29 hectáreas, con un perímetro de 1762.277 mts.

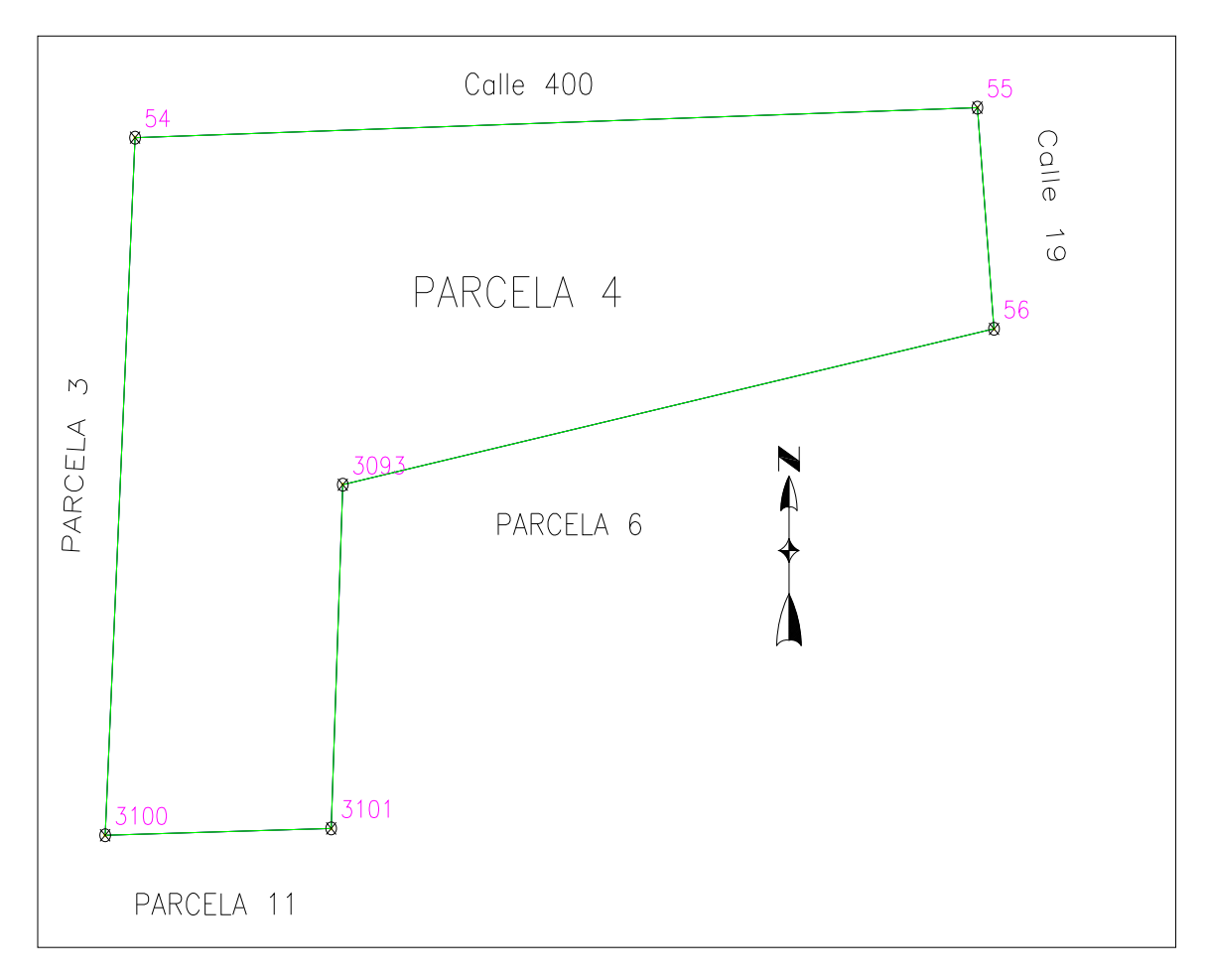

Figura 31*. Plano topográfico de la parcela No. 4* 

| CUADRO DE CONSTRUCCION DE LA PARCELA NO. 4                       |               |                            |                                         |                |                               |                  |                          |  |
|------------------------------------------------------------------|---------------|----------------------------|-----------------------------------------|----------------|-------------------------------|------------------|--------------------------|--|
| LADO<br>EST-PV                                                   | <b>AZIMUT</b> | <b>DISTANCIA</b><br>(MTS.) | COORDENADAS UTM<br>ESTE(X)<br>NORTE (Y) |                | <b>CONVERGENCIA</b><br>R<br>Α |                  | FACTOR DE<br>ESC. LINEAL |  |
| $3100 - 54$                                                      | 02'56'49.28"  | 367,910                    | 576,600.0000                            | 3,035,662.0000 | 0'21'26.066021"               | 0'0'0.071695"    | 0.99967245               |  |
| $54 - 55$                                                        | 88°18'15.04"  | 533.130                    | 576,618.9152                            | 3,036,029.4234 | 0'21'26.565430"               | 0'0'0.003086"    | 0.99967297               |  |
| $55 - 56$                                                        | 174*50'12.88" | 116.937                    | 577,151.8117                            | 3,036,045.2005 | 0'21'35.520398"               | $-0°0'0.022888"$ | 0.99967349               |  |
| $56 - 3093$                                                      | 258°43'46.43" | 420.110                    | 577,162.3350                            | 3,035,928,7377 | 0'21'35.639020"               | $-0°0'0.016109"$ | 0.99967310               |  |
| $3093 - 3101$                                                    | 182°19'33.12" | 181,170                    | 576,750.3268                            | 3,035,846.6314 | 0'21'28.681138"               | $-0°0'0.035388"$ | 0.99967271               |  |
| $3101 - 3100$                                                    | 268'33'12.20" | 143.020                    | 576,742.9744                            | 3,035,665.6106 | 0'21'28.467953"               | $-0°0°0.000705"$ | 0.99967256               |  |
| $= 11.295892$ Has<br><b>PERIMETRO</b><br>$= 1.762.277$ m<br>AREA |               |                            |                                         |                |                               |                  |                          |  |

Tabla 1*. Cuadro de construcción de parcela No. 4*

Tabla 2*. Memoria Técnico-Descriptiva de la parcela No. 4* 

.

#### **MEMORIA TÉCNICO-DESCRIPTIVA DE LA PARCELA NO. 4**

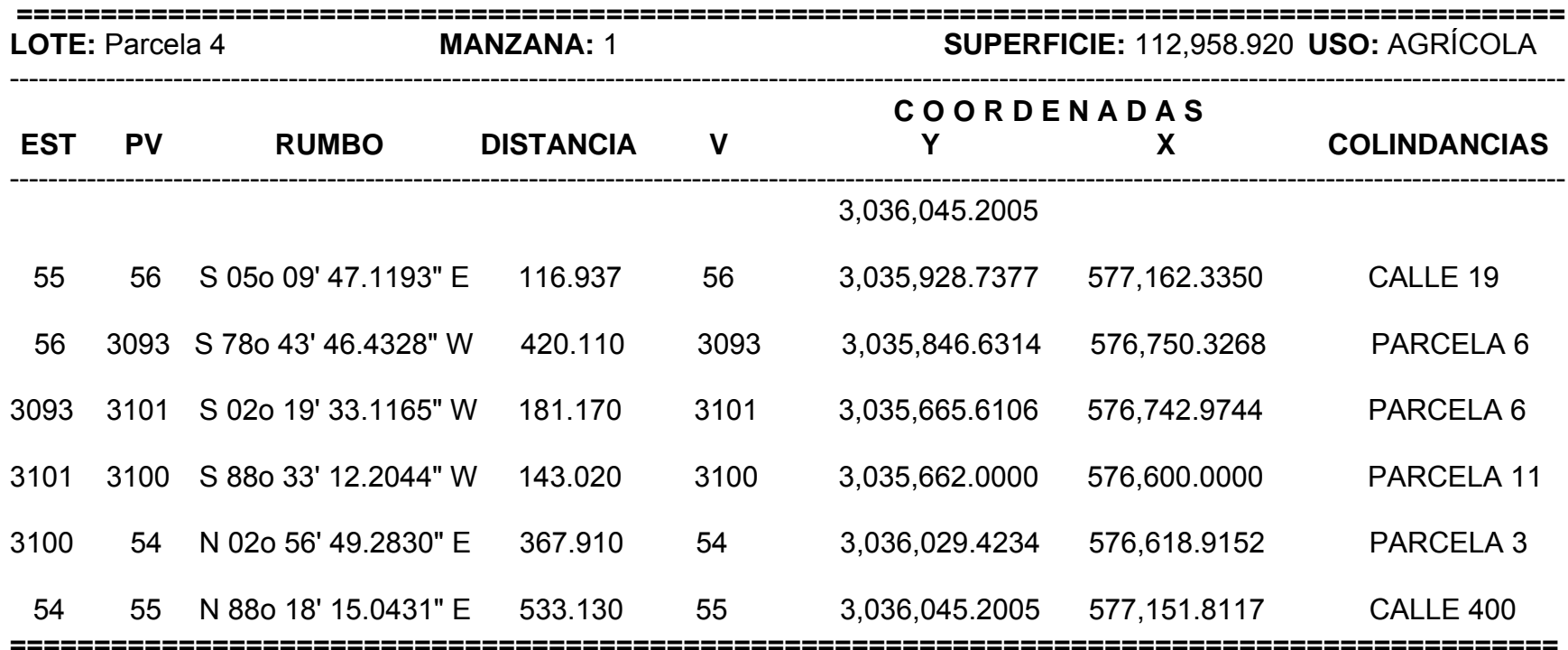

En la Tabla 2 se muestra la memoria técnico-descriptiva del polígono del terreno de la parcela No.4, esta indica la superficie del terreno, las coordenadas de los vértices, las colindancias del terreno, y el rumbo y distancia de los linderos del polígono.

A continuación se muestra el reporte fotográfico de la parcela, en el cual se muestra los vértices del polígono, las colindancias y las condiciones del terreno.

En la Figura 32 y Figura 33 se observan dos fotografías tomadas desde el punto 55 mostrando las colindancias con calle 19 y calle 400.

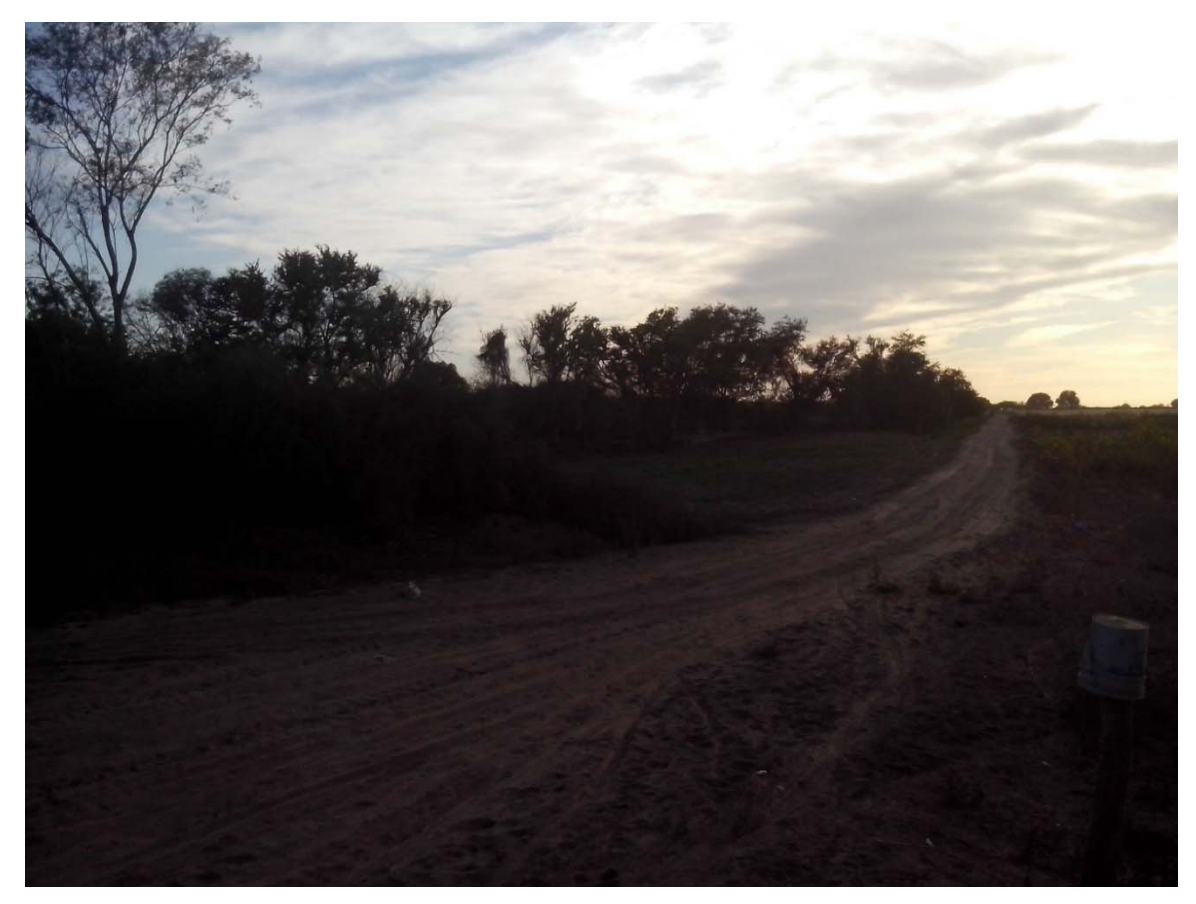

Figura 32. *Fotografía mostrando el vértice 55 y colindancia con calle 400*.

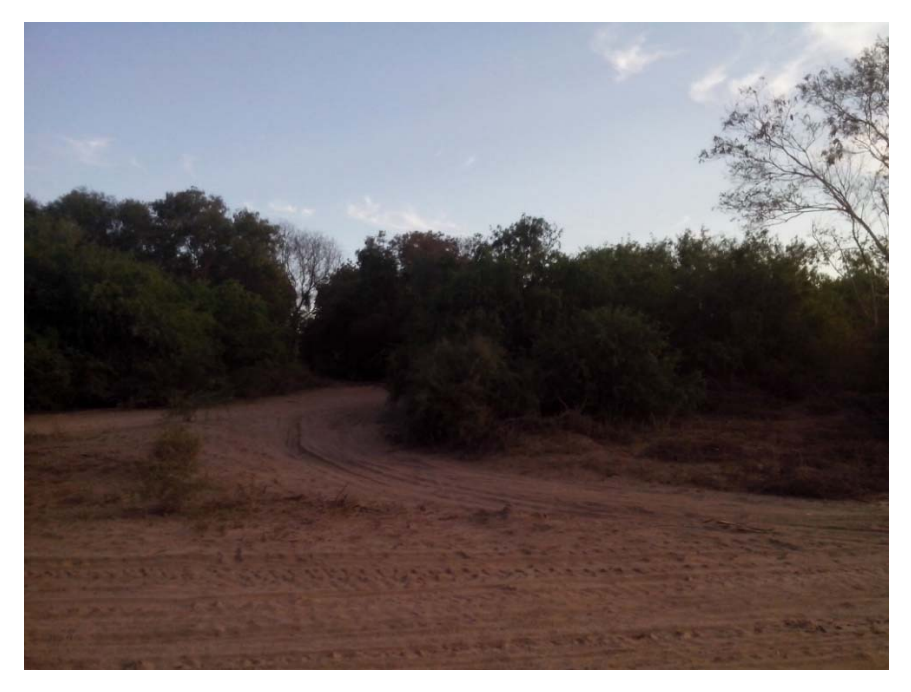

Figura 33. *Fotografía mostrando colindancia con calle 19*.

En la Figura 34 se muestra una fotografía tomada desde el vértice 56, indicando la colindancia con la parcela 6, llegando el lindero hasta la parte que se observa limpia.

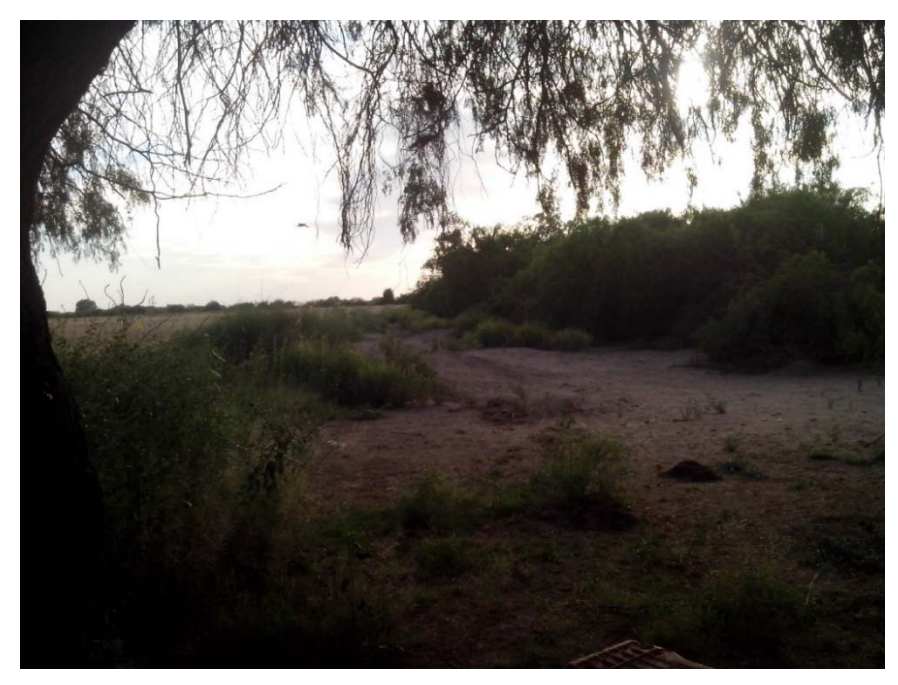

Figura 34. *Fotografía tomada desde el punto 56*.

En la Figura 35 se muestra la fotografía tomada desde el vértice 55 e indicando la colindancia con la parcela 3 en el lindero 54-3100.

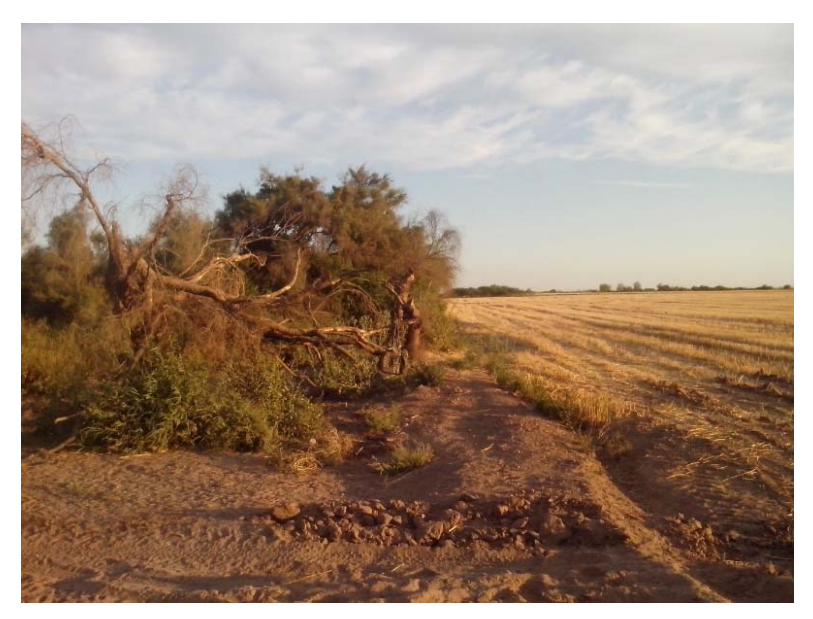

Figura 35. *Fotografía mostrando vértice 54 y colindancia con parcela 3*.

En la Figura 36 se observa la colindancia con la parcela 11, esta es en el lindero 3100-3101 del terreno.

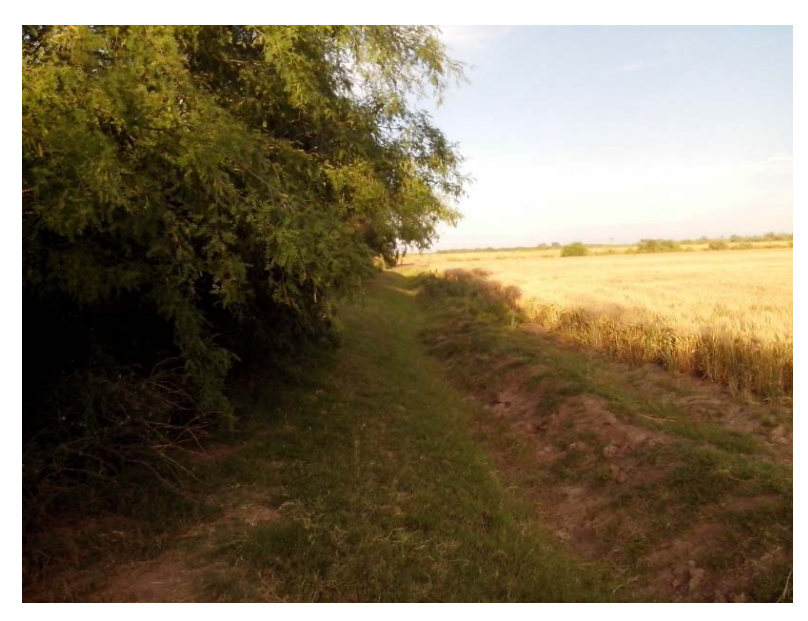

Figura 36. *Fotografía tomada desde el vértice 3100.* 

En la Figura 37 se muestra la colindancia con la parcela 6 en el lindero 3093-3101 de la parcela de estudio.

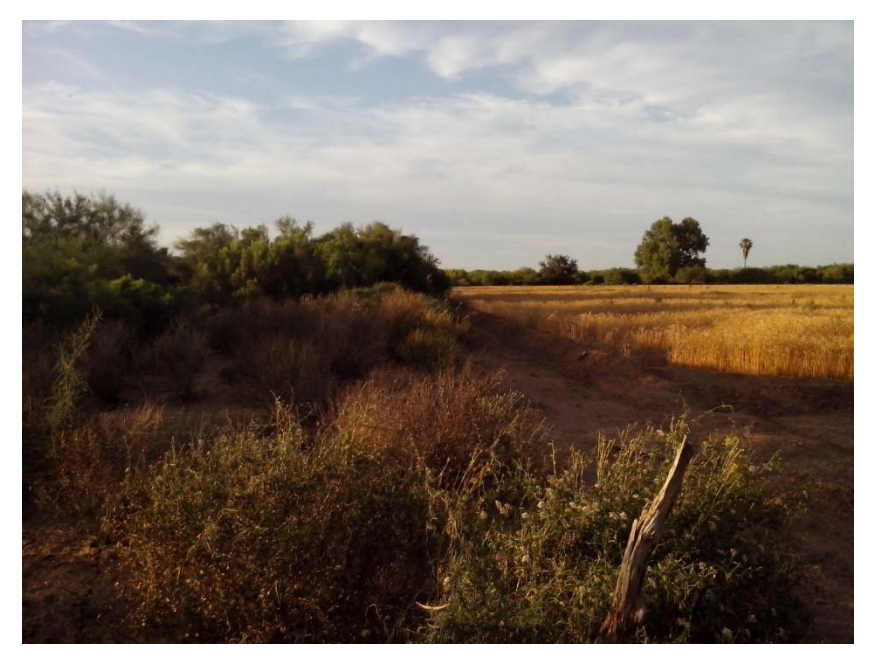

Figura 37. *Fotografía tomada desde el vértice 3101.*

En el reporte fotográfico mostrado, se puede observar que la flora del lugar es muy densa, conformada por mezquites, pastizales y otras variedades de árboles, lo cual fue una limitación de estudio, como se mencionó en la sección 1.5 de la presente, ya que fue necesario realizar limpieza para la visualización de puntos en el terreno.

A continuación se muestran las tres propuestas sugeridas, con base en Pérez y Hernández (1999), para la división de la parcela No.4 del ejido La Tinajera, Cajéme, Sonora.

Primera propuesta de división del terreno.

En la Figura 38 se muestra el plano topográfico que resulta de la primera propuesta de división del terreno tomando como base una línea que pase por un punto del lindero cuyas coordenadas se conocen.

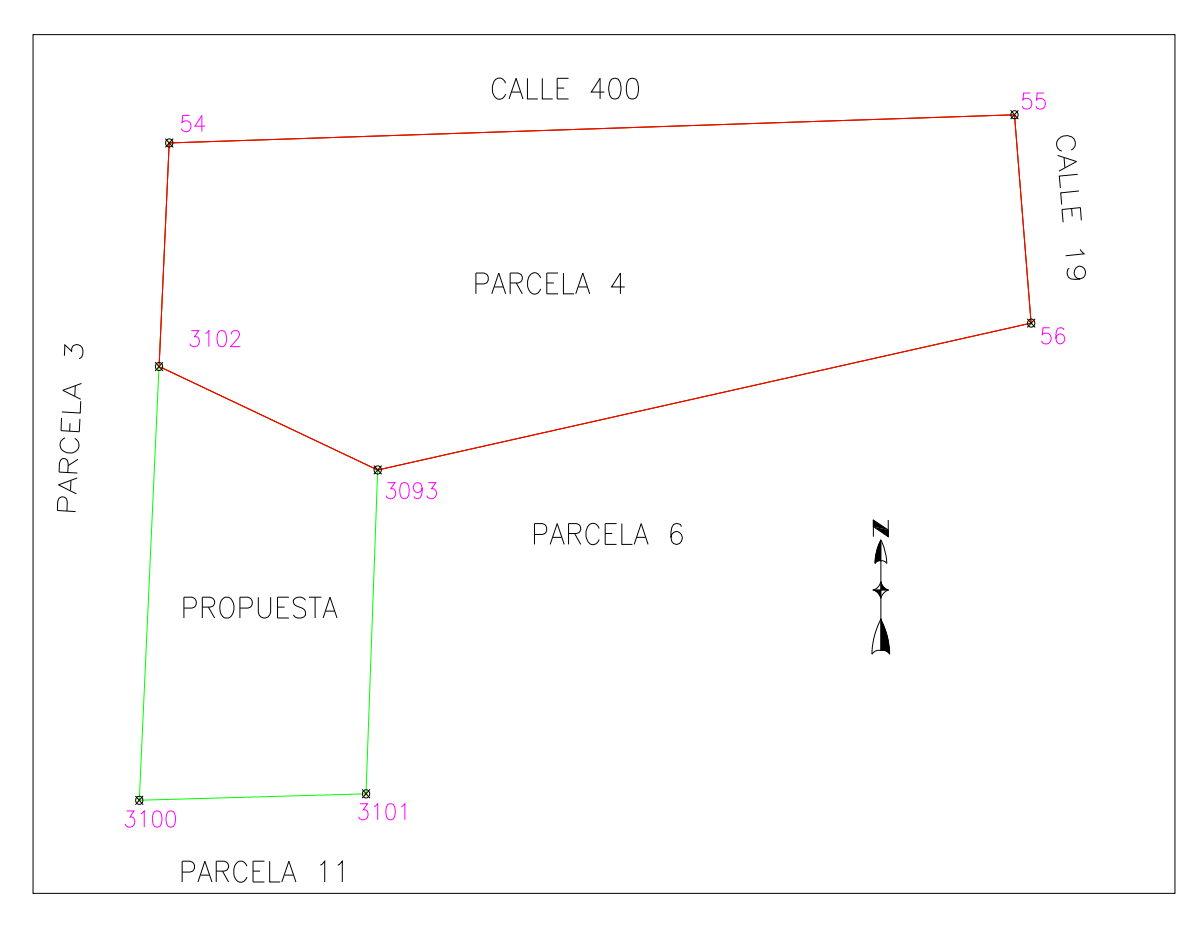

Figura 38. *Plano topográfico de la parcela No.4 y su primera propuesta de división* 

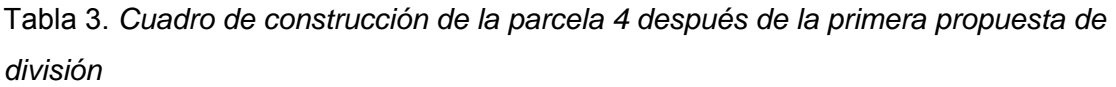

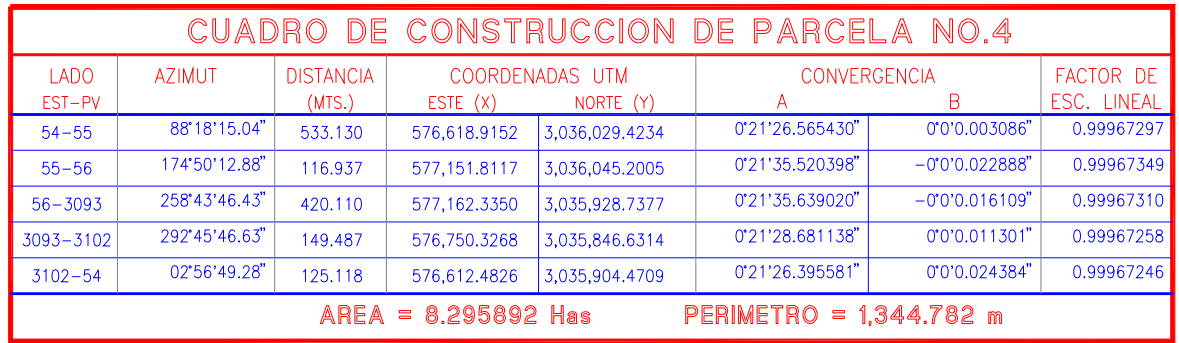

En la Tabla 3 se muestra el cuadro de construcción de la parcela No.4 después de realizar la primera propuesta de división de la parcela, mostrando en él, un área de 8.29 hectáreas y un perímetro de 1344.782 mts, que corresponde al resto de la parcela No. 4 después de realizada la división.

| CUADRO DE CONSTRUCCION DE PROPUESTA               |               |                            |                                         |                |                 |                          |            |  |
|---------------------------------------------------|---------------|----------------------------|-----------------------------------------|----------------|-----------------|--------------------------|------------|--|
| LADO<br>EST-PV                                    | <b>AZIMUT</b> | <b>DISTANCIA</b><br>(MIS.) | COORDENADAS UTM<br>ESTE(X)<br>NORTE (Y) |                | А               | <b>CONVERGENCIA</b><br>В |            |  |
| $3102 - 3093$                                     | 112'45'46.63" | 149,487                    | 576,612.4826                            | 3,035,904.4709 | 0'21'26.395581" | $-0°0°0.011294"$         | 0.99967258 |  |
| $3093 - 3101$                                     | 182°19'33.12" | 181,170                    | 576,750.3268                            | 3,035,846.6314 | 0'21'28.681138" | $-0°0'0.035388"$         | 0.99967271 |  |
| $3101 - 3100$                                     | 268'33'12.20" | 143.020                    | 576,742.9744                            | 3,035,665.6106 | 0'21'28.467953" | $-0°0'0.000705"$         | 0.99967256 |  |
| $3100 - 3102$                                     | 02'56'49.28"  | 242,792                    | 576,600.0000                            | 3,035,662.0000 | 0'21'26.066021" | 0'0'0.047312"            | 0.99967244 |  |
| PERIMETRO = $716.469$ m<br>$AREA = 3.0000000$ Has |               |                            |                                         |                |                 |                          |            |  |

Tabla 4*. Cuadro de construcción del polígono de la primera propuesta de división* 

En la Tabla 4 se muestra el cuadro de construcción del polígono resultante de la primera propuesta de división de la parcela No. 4. En él se observa el área de tres hectáreas a dividir del terreno, así como el perímetro de 716.469 mts que se obtiene con ésta propuesta de división.

En la Tabla 5 y 6 se muestra, respectivamente, la memoria técnico-descriptiva del polígono resultante de la parcela No.4 y del polígono dividido obtenido después de la primera propuesta de división de la parcela.

Tabla 5. *Memoria técnico-descriptiva de la parcela No.4 después de la primera propuesta de división* 

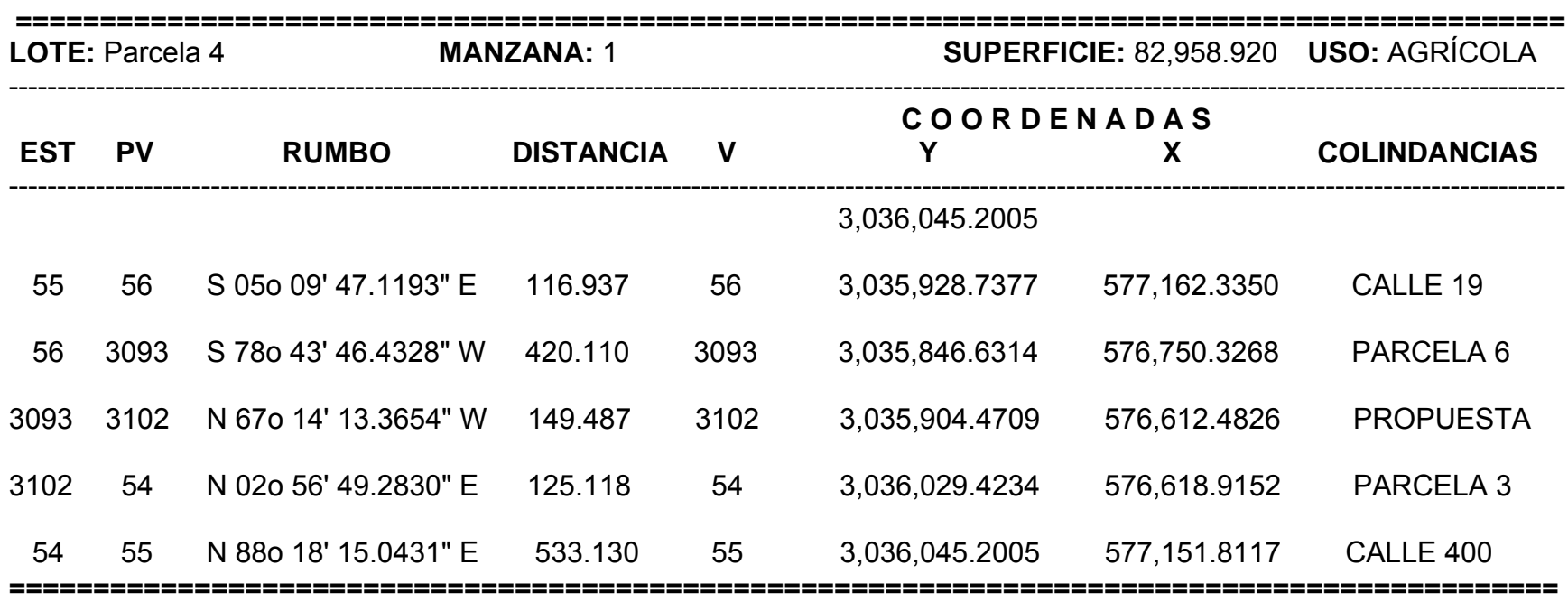

#### **MEMORIA TÉCNICO-DESCRIPTIVA DE PARCELA NO. 4**

Tabla 6*. Memoria técnico-descriptiva del polígono de la primera propuesta de división*.

#### **MEMORIA TÉCNICO-DESCRIPTIVA DE PROPUESTA**

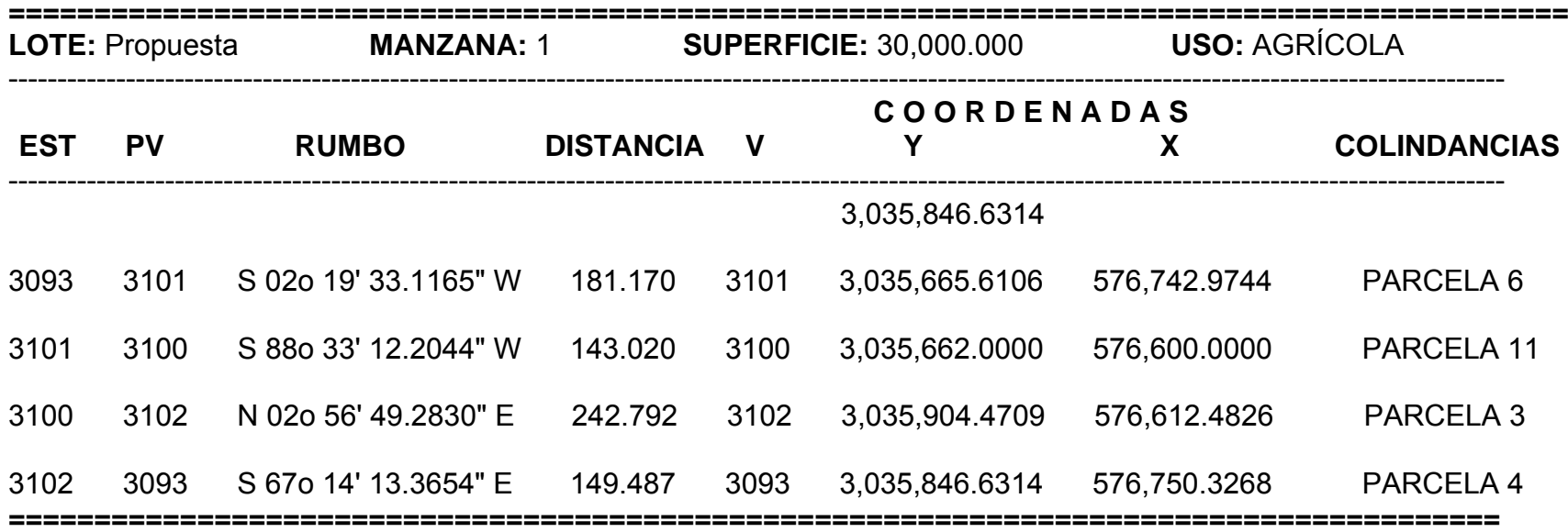

Segunda propuesta de división del terreno.

En la Figura 39 se muestra el plano topográfico obtenido de la segunda propuesta de división del terreno tomando como base una línea divisoria paralela a una línea del lindero del terreno.

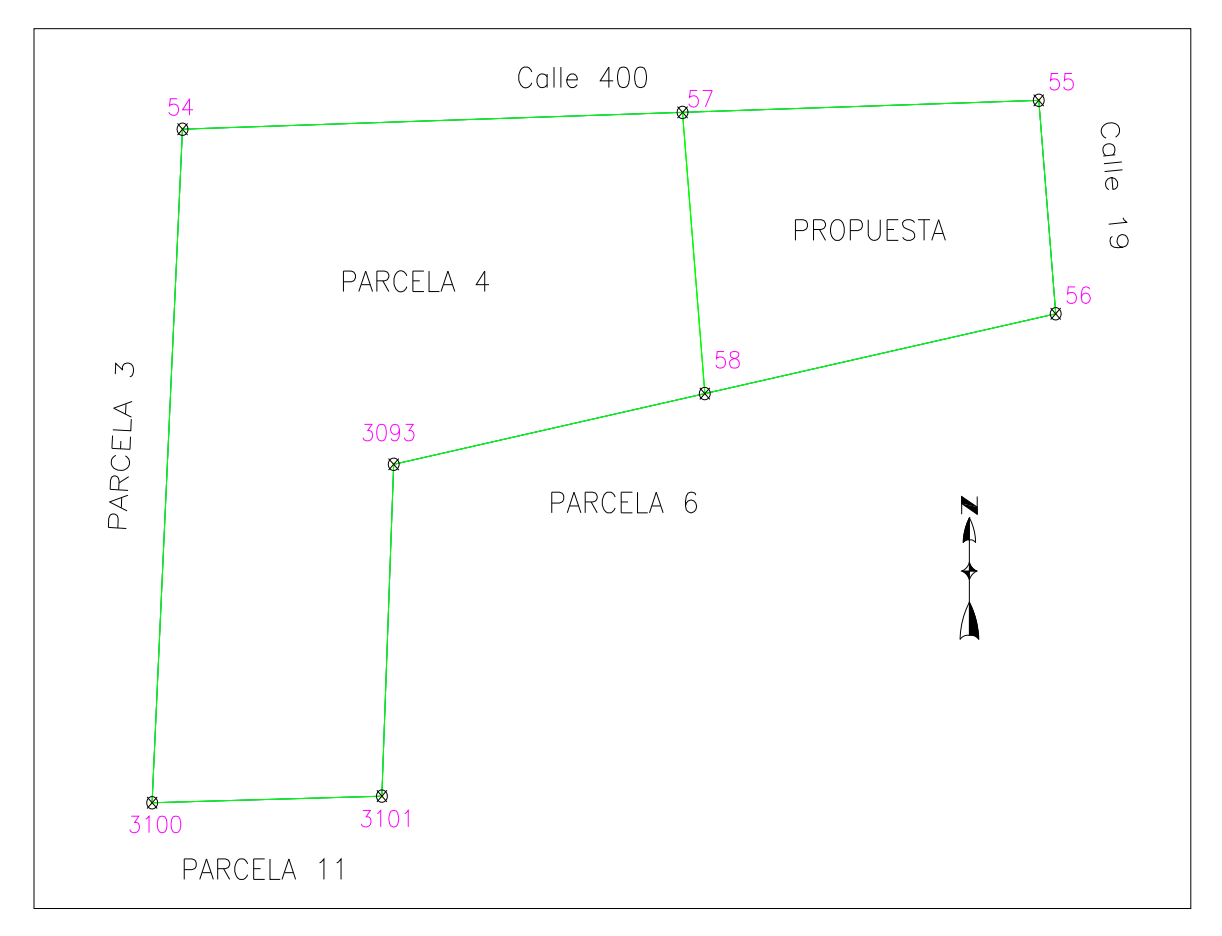

Figura 39. *Plano topográfico de la parcela No.4 y su segunda propuesta de división.*

En la Tabla 7 se puede observar el cuadro de construcción del polígono restante de la parcela No. 4 una vez realizada la segunda propuesta de división, señalando el área de 8.29 hectáreas con un perímetro de 1354.879 mts.

| CUADRO DE CONSTRUCCION DE PARCELA NO.<br>4                           |               |                            |                                         |                |                        |                  |                          |  |
|----------------------------------------------------------------------|---------------|----------------------------|-----------------------------------------|----------------|------------------------|------------------|--------------------------|--|
| LAD <sub>0</sub><br>EST-PV                                           | <b>AZIMUT</b> | <b>DISTANCIA</b><br>(MIS.) | COORDENADAS UTM<br>ESTE(X)<br>NORTE (Y) |                | CONVERGENCIA<br>B<br>A |                  | FACTOR DE<br>ESC. LINEAL |  |
| $54 - 57$                                                            | 88'18'15.04"  | 311.307                    | 576,618.9152                            | 3,036,029.4234 | 0'21'26.565430"        | 0'0'0.001800"    | 0.99967276               |  |
| $57 - 58$                                                            | 174'50'12.88" | 154.044                    | 576,930.0854                            | 3,036,038.6360 | 0'21'31.794427"        | $-0°0'0.030065"$ | 0.99967307               |  |
| $58 - 3093$                                                          | 258'43'46.43" | 197.429                    | 576,943.9480                            | 3,035,885.2168 | 0'21'31.950908"        | $-0°0'0.007556"$ | 0.99967290               |  |
| 3093-3101                                                            | 182°19'33.12" | 181.170                    | 576,750.3268                            | 3,035,846.6314 | 0'21'28.681138"        | $-0°0'0.035388"$ | 0.99967271               |  |
| $3101 - 3100$                                                        | 268'33'12.20" | 143.020                    | 576,742.9744                            | 3,035,665.6106 | 0'21'28.467953"        | $-0°0'0.000705"$ | 0.99967256               |  |
| $3100 - 54$                                                          | 02'56'49.28"  | 367.910                    | 576,600.0000                            | 3,035,662.0000 | 0'21'26.066021"        | 0'0'0.071695"    | 0.99967245               |  |
| 8.295892 Has<br><b>PERIMETRO</b><br>$= 1,354.879$ m<br>AREA<br>$\Xi$ |               |                            |                                         |                |                        |                  |                          |  |

Tabla 7. *Cuadro de construcción de la parcela 4 después de la segunda propuesta de división.*

En la Tabla 8 se muestra el cuadro de construcción del polígono resultante de la segunda propuesta de división de la parcela No. 4, en él se indica el área de tres hectáreas a dividir de la parcela y obteniéndose un perímetro del polígono resultante de 715.486 mts.

| CUADRO DE CONSTRUCCION DE PROPUESTA             |               |                            |                                         |                |                 |                   |            |  |
|-------------------------------------------------|---------------|----------------------------|-----------------------------------------|----------------|-----------------|-------------------|------------|--|
| LAD <sub>0</sub><br>EST-PV                      | AZIMUT        | <b>DISTANCIA</b><br>(MIS.) | COORDENADAS UTM<br>ESTE(X)<br>NORTE (Y) |                |                 | CONVERGENCIA<br>B |            |  |
| $57 - 55$                                       | 88'18'15.04"  | 221.823                    | 576,930.0854                            | 3,036,038.6360 | 0'21'31.794426" | 0'0'0.001288"     | 0.99967326 |  |
| $55 - 56$                                       | 174'50'12.88" | 116.937                    | 577,151.8117                            | 3,036,045.2005 | 0'21'35.520398" | $-0°0'0.022888"$  | 0.99967349 |  |
| $56 - 58$                                       | 258°43'46.43" | 222,681                    | 577,162.3350                            | 3,035,928.7377 | 0'21'35.639020" | $-0°0'0.008546"$  | 0.99967329 |  |
| $58 - 57$                                       | 354'50'12.88" | 154.044                    | 576,943.9480                            | 3,035,885.2168 | 0'21'31.950908" | 0'0'0.030067"     | 0.99967307 |  |
| PERIMETRO = 715.486 m<br>$AREA = 3.0000000$ Has |               |                            |                                         |                |                 |                   |            |  |

Tabla 8. *Cuadro de construcción del polígono de la segunda propuesta de división*.

En la Tabla 9 y 10 se muestra, respectivamente, la memoria técnico-descriptiva del polígono resultante de la parcela No.4 y del polígono dividido obtenido después de realizar la segunda propuesta de división de la parcela.

Tabla 9. *Memoria técnico-descriptiva de la parcela No.4 después de la segunda propuesta*.

#### **MEMORIA TÉCNICO-DESCRIPTIVA DE LA PARCELA NO. 4**

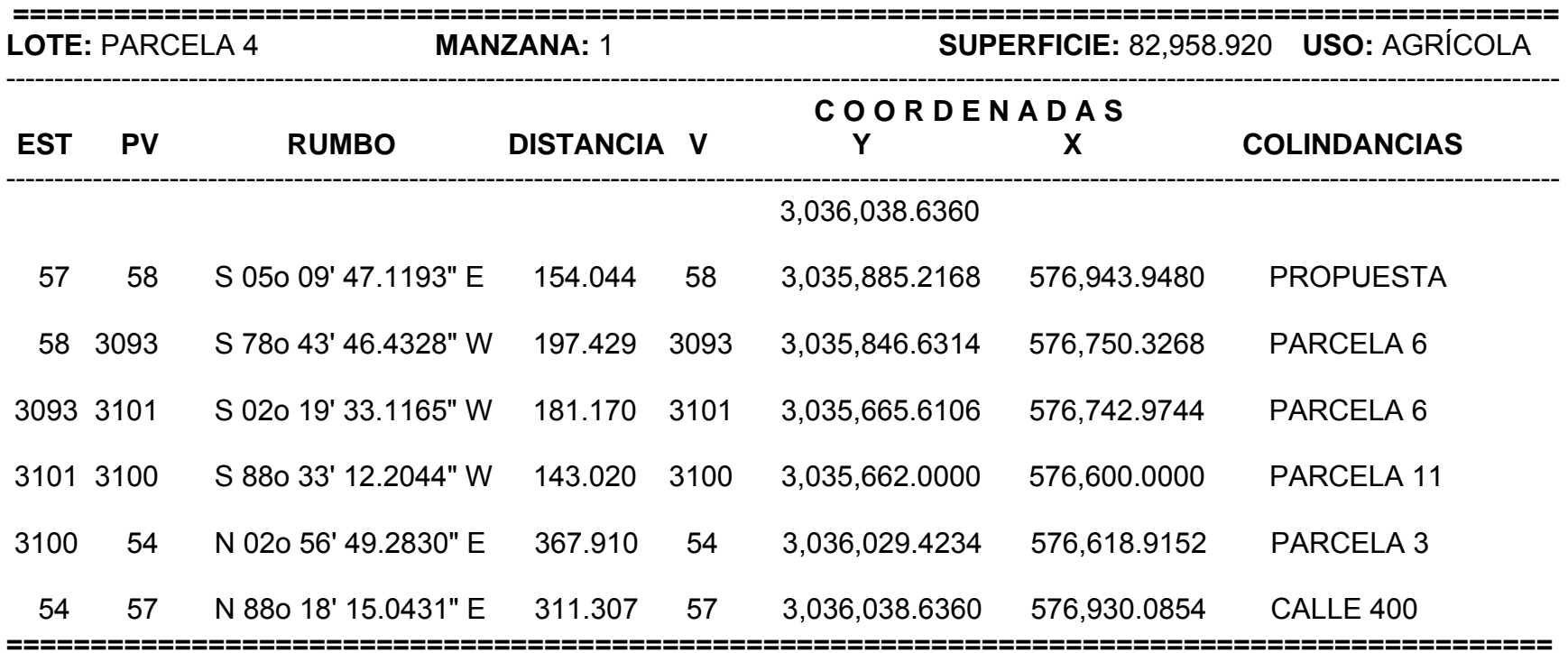

Tabla 10. *Memoria técnico-descriptiva del polígono de la segunda propuesta de división*.

#### **MEMORIA TÉCNICO-DESCRIPTIVA DE LA PROPUESTA**

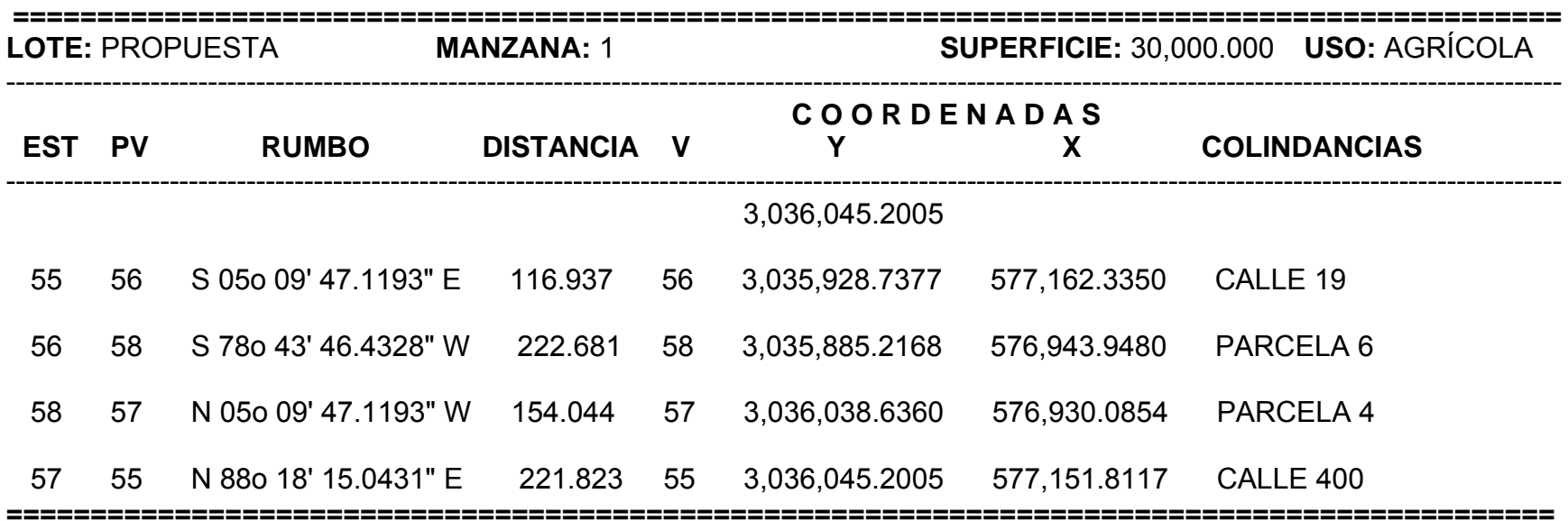

Tercera propuesta de la división del terreno

En la Figura 40 se muestra el plano topográfico que resulta de la tercera propuesta de división del terreno tomando como base una línea divisoria que pase por un punto en el interior del terreno.

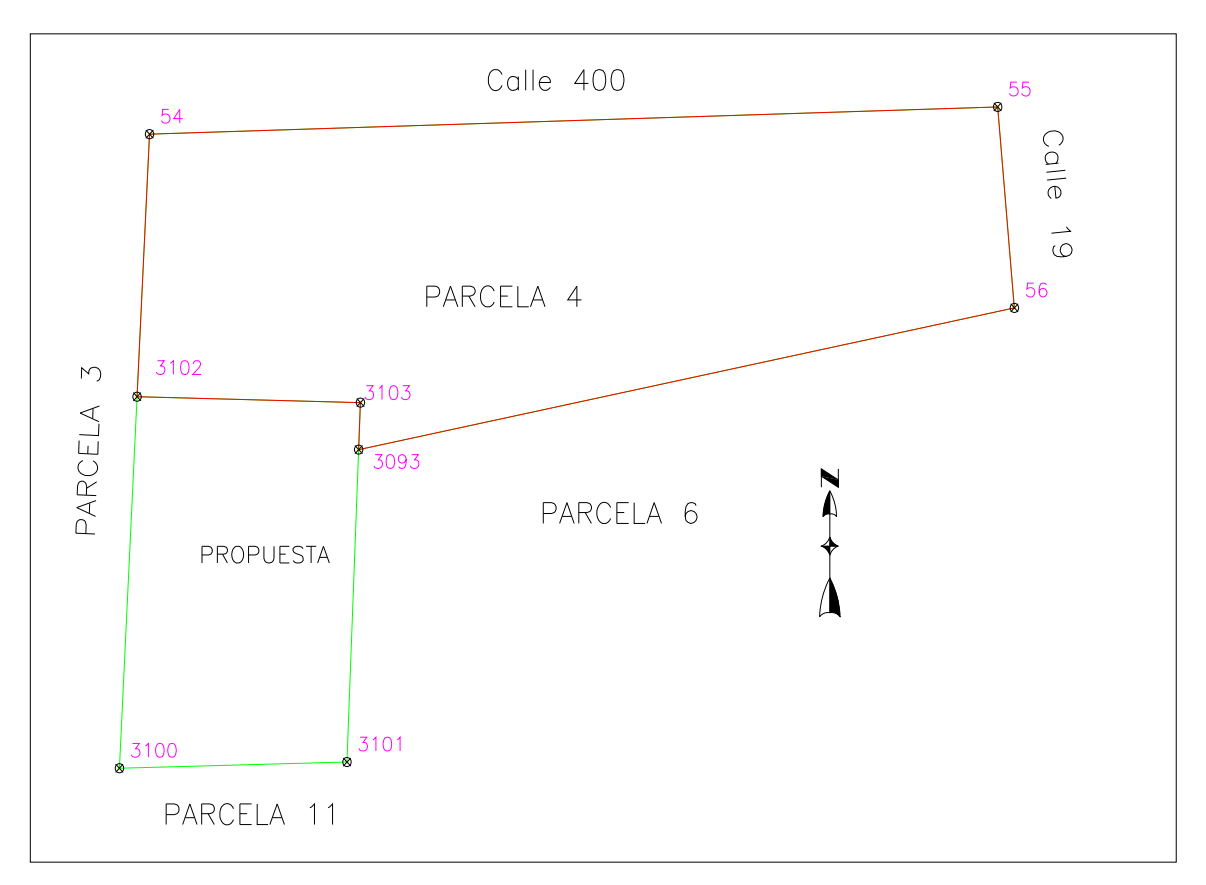

Figura 40. *Plano topográfico de la parcela No.4 y la tercera propuesta de división.*

La Tabla 11 muestra el cuadro de construcción con las especificación de la parcela No.4 una vez obtenida la tercera propuesta de división de la parcela, mostrando en él, un área de 8.29 hectáreas y un perímetro de 1390.173 mts, que corresponde al resto de la parcela No. 4 después de realizada la división.
| CUADRO DE CONSTRUCCION DE PARCEA NO.<br>4                         |               |                            |                                         |                |                               |                  |                          |  |  |  |  |
|-------------------------------------------------------------------|---------------|----------------------------|-----------------------------------------|----------------|-------------------------------|------------------|--------------------------|--|--|--|--|
| LAD <sub>0</sub><br>EST-PV                                        | <b>AZIMUT</b> | <b>DISTANCIA</b><br>(MTS.) | COORDENADAS UTM<br>ESTE(X)<br>NORTE (Y) |                | <b>CONVERGENCIA</b><br>B<br>А |                  | FACTOR DE<br>ESC. LINEAL |  |  |  |  |
| $54 - 55$                                                         | 88°18'15.04"  | 533.130                    | 576,618.9152                            | 3,036,029.4234 | $0^{\circ}21'26.565430''$     | 0'0'0.003086"    | 0.99967297               |  |  |  |  |
| $55 - 56$                                                         | 174°50'12.88" | 116.937                    | 577,151.8117                            | 3,036,045.2005 | 0'21'35.520398"               | $-0°0'0.022888"$ | 0.99967349               |  |  |  |  |
| $56 - 3093$                                                       | 258°43'46.43" | 420.110                    | 577,162.3350                            | 3,035,928.7377 | 0'21'35.639020"               | $-0°0'0.016109"$ | 0.99967310               |  |  |  |  |
| $3093 - 3103$                                                     | 02°19'33.12"  | 27.268                     | 576,750.3268                            | 3,035,846.6314 | 0'21'28.681138"               | 0'0'0.005326"    | 0.99967271               |  |  |  |  |
| $3103 - 3102$                                                     | 271°23'33.42" | 140.392                    | 576,751.4334                            | 3,035,873.8774 | 0'21'28.713226"               | 0'0'0.000667"    | 0.99967258               |  |  |  |  |
| $3102 - 54$                                                       | 02°56'49.28"  | 152.335                    | 576,611.0832                            | 3,035,877.2894 | 0'21'26.358635"               | 0'0'0.029689"    | 0.99967246               |  |  |  |  |
| <b>PERIMETRO</b> = $1,390.173$ m<br>8.295892 Has<br>AREA<br>$\Xi$ |               |                            |                                         |                |                               |                  |                          |  |  |  |  |

Tabla 11. *Cuadro de construcción de la parcela 4 después de la tercera propuesta de división.*

En la Tabla 12 se muestra el cuadro de construcción del polígono resultante de la tercera propuesta de división de la parcela No. 4, señalando el área de tres hectáreas a dividir de la parcela y obteniéndose un perímetro del polígono resultante de 707.425 mts, observándose como difieren los perímetros en cada propuesta debido a la ubicación de cada uno dentro del terreno.

| CUADRO DE CONSTRUCCION DE PROPUESTA                    |                        |                                        |              |                              |                               |                                  |                          |  |  |  |  |
|--------------------------------------------------------|------------------------|----------------------------------------|--------------|------------------------------|-------------------------------|----------------------------------|--------------------------|--|--|--|--|
| LADO<br>EST-PV                                         | <b>AZIMUT</b>          | <b>DISTANCIA</b><br>(MTS.)<br>ESTE (X) |              | COORDENADAS UTM<br>NORTE (Y) | <b>CONVERGENCIA</b><br>B<br>А |                                  | FACTOR DE<br>ESC. LINEAL |  |  |  |  |
| $3102 - 3103$                                          | 91'23'33.42"           | 140.392                                | 576,611.0832 | 3,035,877.2894               | 0'21'26.358634"               | $-0°0'0.000666"$                 | 0.99967258               |  |  |  |  |
| $3103 - 3093$                                          | 182°19'33.12"          | 27.268                                 | 576,751.4334 | 3,035,873.8774               | 0'21'28.713226''              | $-0°0'0.005327"$                 | 0.99967271               |  |  |  |  |
| $3093 - 3101$                                          | 182°19'33.12"          | 181.170                                | 576,750.3268 | 3,035,846.6314               | 0'21'28.681138"               | $-0^{\circ}0^{\prime}0.035388$ " | 0.99967271               |  |  |  |  |
| $3101 - 3100$                                          | 268°33'12.20"          | 143.020                                | 576,742.9744 | 3,035,665.6106               | 0'21'28.467953"               | $-0°0'0.000705"$                 | 0.99967256               |  |  |  |  |
| 3100-3102                                              | $02^{\circ}56'49.28''$ | 215.574                                | 576,600.0000 | 3.035.662.0000               | 0'21'26.066021"               | 0'0'0.042008"                    | 0.99967244               |  |  |  |  |
| <b>PERIMETRO = 707.425 m</b><br>$AREA = 3.0000000$ Has |                        |                                        |              |                              |                               |                                  |                          |  |  |  |  |

Tabla 12. *Cuadro de construcción del polígono de la tercera propuesta de división.*

En la Tabla 13 y 14 se muestra, respectivamente, la memoria técnico-descriptiva del polígono resultante de la parcela No.4 y del polígono dividido obtenido después de la tercera propuesta de división de la parcela.

Tabla 13. *Memoria técnico-descriptiva de la parcela No.4 después de la tercera propuesta de división.* 

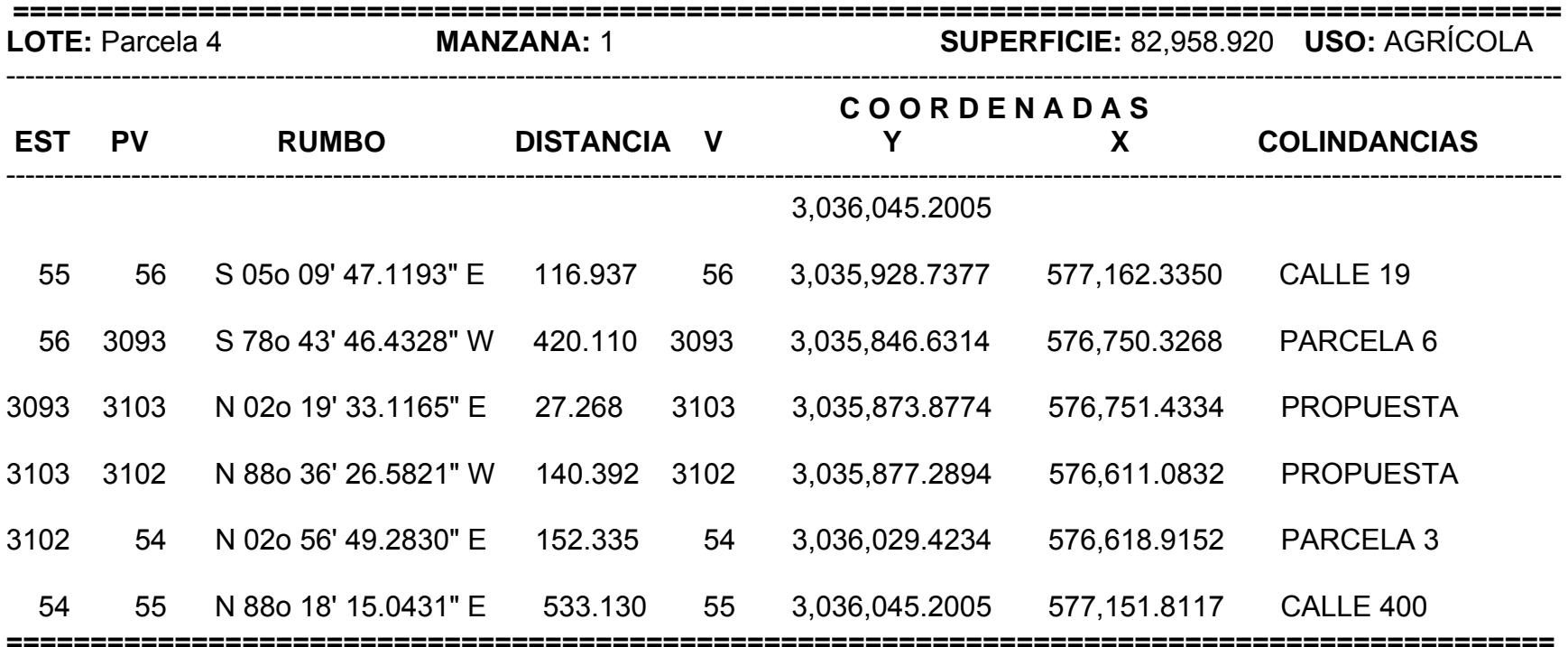

# **MEMORIA TÉCNICO-DESCRIPTIVA DE PARCELA NO. 4**

Tabla 14. *Memoria técnico-descriptiva del polígono de la tercera propuesta de división.* 

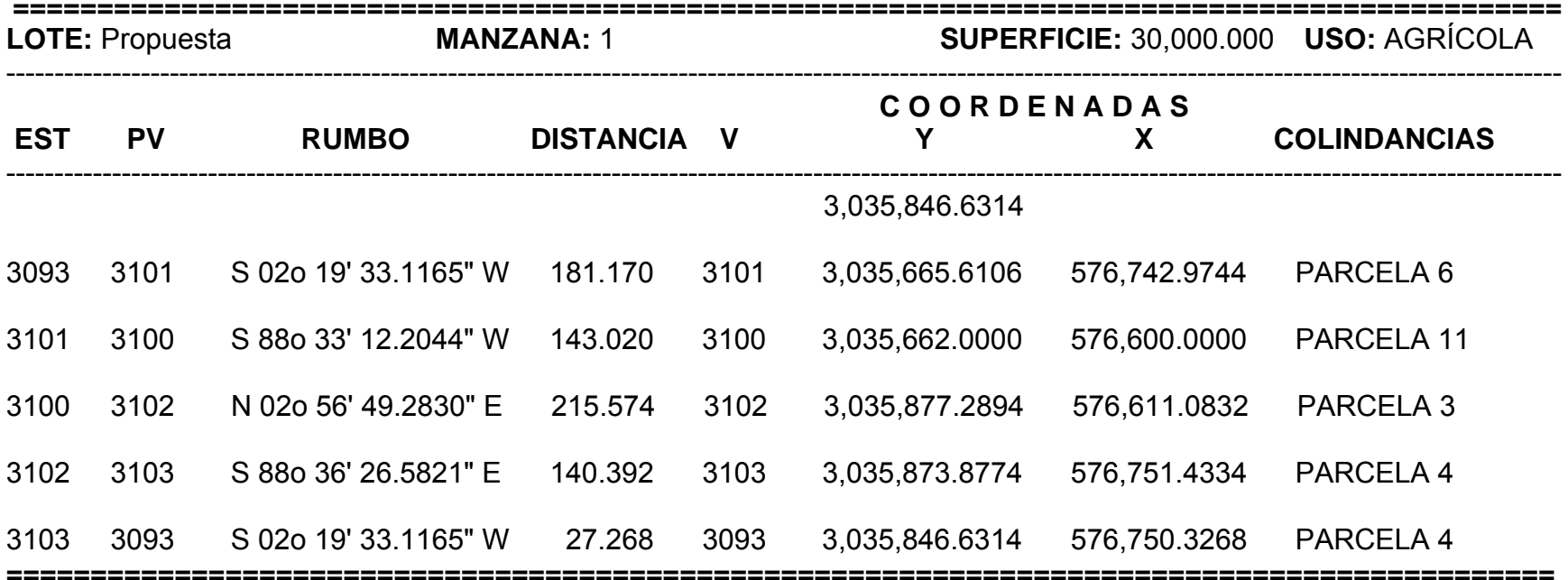

### **MEMORIA TÉCNICO-DESCRIPTIVA DE PROPUESTA**

Al presentar las propuestas al comprador, éste no se interesó por ninguna de las antes presentadas, ya que no le parecía la localización de la división, así que, se realizó una cuarta propuesta, con las especificaciones dadas por el comprador, en las cuales se quería que colindara con las calles 400 y 19. Ésta propuesta es similar a la segunda presentada anteriormente, en la cual se basa en la línea divisoria paralela a un lindero del terreno, en este caso al lindero 54-55 colindante a la calle 400, y respetando una distancia de 400 mts a partir del punto 55. A continuación se presentan los resultados obtenidos de esta propuesta.

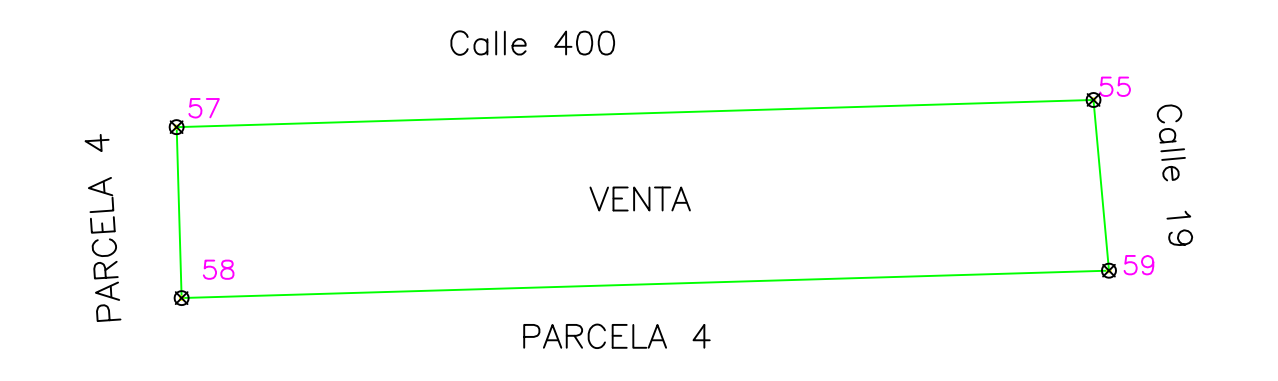

 $\sigma$ 

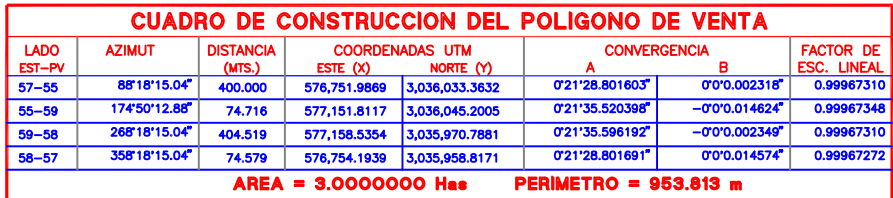

#### MEMORIA TECNICO-DESCRIPTIVA DE LA DIVISION SELECCIONADA

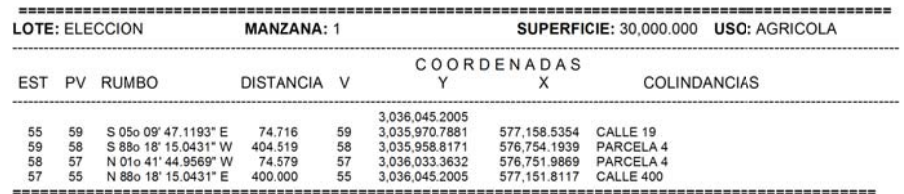

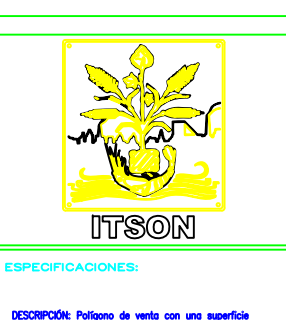

 $de<sub>3</sub>$ 'un p

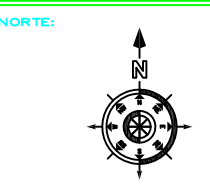

LOCALIZACION

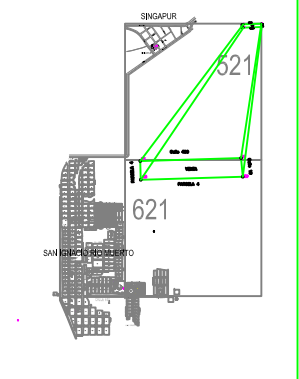

Estudo de Agrimen a la parcela No.4<br>del Ejldo La Tinajera del municipio<br>de Cajeme, Sonora

Desarrollo de Tesis que para<br>obtener el titulo de INGENIERO<br>CIVIL

Presenta<br>Adrián Yépis Terán

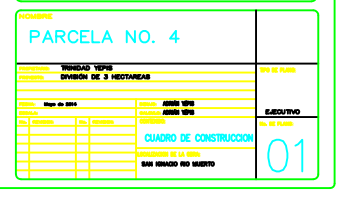

# **CAPÍTULO V. CONCLUSIONES Y RECOMENDACIONES**

# **5.1. Conclusiones**

De acuerdo al objetivo del presente proyecto, se logró elaborar el estudio de agrimensura definiendo tres formas de división para la parcela No. 4 del Ejido La Tinajera con base en estudios realizados por los autores Pérez y Hernández (1999), así como proporcionar la memoria técnico-descriptiva de cada polígono resultante de la división.

La primera propuesta fue tomando como base una línea divisoria haciéndola pasar por el punto 3093 del lindero del terreno, obteniendo un polígono de tres hectáreas de superficie y un perímetro de 716.469 mts, el cual fue ubicado al sur de la parcela No. 4, haciéndola colindar con la parcela 11 al sur del polígono, al este con la parcela 6, al oeste con la parcela 3 y al norte con el terreno restante de la parcela 4,

La segunda propuesta se llevó a cabo tomando como base una línea divisoria paralela al lindero 55-56, ubicando al polígono dividido al este de la parcela No. 4, colindando al norte con la calle 400, al este con la calle 19, al oeste con el resto de la parcela 4 y al sur con la parcela 6. El área del polígono fue de tres hectáreas y con un perímetro de 715.486 mts.

La tercera propuesta se realizó haciendo pasar a la línea divisoria por un punto de interés al interior del terreno, ubicando al polígono dividido, al igual que en la primera propuesta, al sur de la parcela 4 y haciéndolo colindar con la parcela 3, la parcela 6 y la parcela 11. Con ésta división se obtuvo un polígono con un perímetro de 707.425 mts y un área de 3 hectáreas especificadas con anterioridad.

En base a las tres propuestas realizadas se llevó a cabo una hibrido entre las tres propuestas de acuerdo a las siguientes especificaciones: se tomó como base una línea divisoria paralela al lindero 54-55, pero respetando una distancia de 400 mts a partir del punto 55, de tal manera que el polígono se ubicó colindando con la calle 400 al norte, con la calle 19 al este y con el resto de la parcela 4 al sur y al oeste. Se obtuvo un polígono de 3 hectáreas con un perímetro de 953.813 mts.

# **5.2. Recomendaciones**

Debido a que existen una infinidad de formas para subdividir un terreno, se recomienda primeramente tener en claro las exigencias del objetivo de la división, el destino que tendrán dichos terrenos una vez divididos, el área y la forma del mismo, y una vez especificadas, ajustar la forma de la división a la metodología, obteniendo con ello, la división más conveniente para cumplir dichas exigencias.

### **Referencias**

Autodesk (2008). *CivilCAD Manual de usuario*. ArqCOM S.A de C.V

Beltran y Cervantes (2010). *Practicas de Topografía (Manual).* Manuscrito no publicado. Cd. Obregon, Sonora.

Brinker. R. y Wolf, P. (1982). *Topografía Moderna* (sexta ed.). Mexico: Harla, S.A. de C.V.

Chueca, M., Herráez, J., y Berné, J. L. (1996). *Métodos Topográficos.* Madrid: Paraninfo,S.A.

Domínguez, T. (2007). *Topografía general y aplicada*. Madrid: Ediciones Mundi-Prensa.

Google Earth. Recuperado el 19 de marzo de 2014

López, B. (2013). *Manual de AutoCAD 14*. México: Alfaomega

Montes de Oca, M. (1996). *Topografía*. México, DF: Alfaomega.

Pérez, S y Hernández, F. (1999). Agrodesia, Metodología para la división de terrenos. *Terra Latinoamericana, 17(1).* 77-85.

Wolf, P.R. y Ghilani, C. D. (2009). *Topografía* (11va ed.). México, DF: Alfaomega

Zamarripa, M. (2012). Software de Topografía. *Blog de topografía del CETIS 33.* Recuperado 18 de marzo de 2014 de http://cetis33topografia.blogspot.mx/2012/02/ software-de-topografia.html